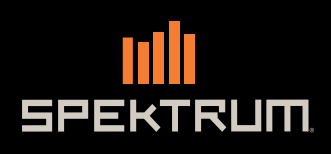

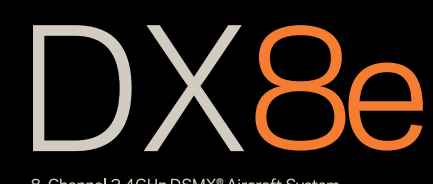

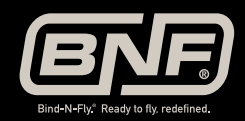

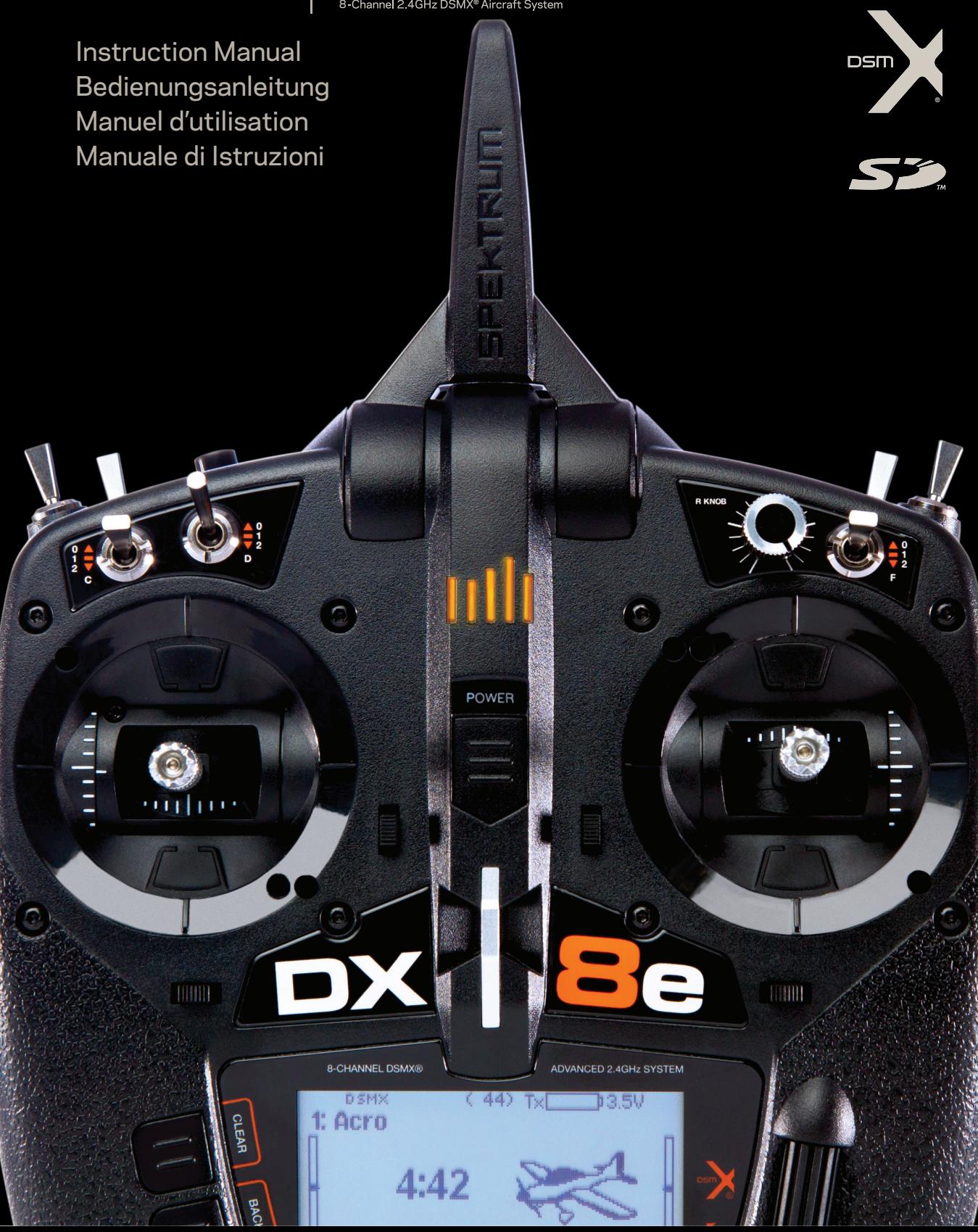

#### **REMARQUE**

La totalité des instructions, garanties et autres documents est sujette à modification à la seule discrétion d'Horizon Hobby, LLC Pour obtenir la documentation à jour, rendez-vous sur le site horizonhobby.com et cliquez sur l'onglet de support de ce produit.

#### **Signification de certains termes spécifiques**

Les termes suivants sont utilisés dans l'ensemble du manuel pour indiquer différents niveaux de danger lors de l'utilisation de ce produit : **AVERTISSEMENT :** procédures qui, si elles ne sont pas suivies correctement, peuvent entraîner des dégâts matériels et des blessures graves OU engendrer une probabilité élevée de blessure superficielle.

**ATTENTION :** procédures qui, si elles ne sont pas suivies correctement, peuvent entraîner des dégâts matériels ET des blessures graves. **REMARQUE :** procédures qui, si elles ne sont pas suivies correctement, peuvent entraîner des dégâts matériels ET éventuellement un faible risque de blessures.

**AVERTISSEMENT :** Lisez la TOTALITE du manuel d'utilisation afin de vous familiariser avec les caractéristiques du produit avant de le faire fonctionner. Une utilisation incorrecte du produit peut avoir comme résultat un endommagement du produit lui-même, celui de propriétés personnelles voire entraîner des blessures graves.

Ceci est un produit de loisirs perfectionné. Il doit être manipulé avec prudence et bon sens et requiert quelques aptitudes de base à la mécanique. L'incapacité à manipuler ce produit de manière sûre et responsable peut provoquer des blessures ou des dommages au produit ou à d'autres biens. Ce produit n'est pas destiné à être utilisé par des enfants sans la surveillance directe d'un adulte. Ne pas essayer de démonter le produit, de l'utiliser avec des composants incompatibles ou d'en améliorer les performances sans l'approbation de Horizon Hobby, LLC. Ce manuel comporte des instructions de sécurité, de mise en oeuvre et d'entretien. Il est capital de lire et de respecter toutes les instructions et avertissements du manuel avant l'assemblage, le réglage ou l'utilisation afin de le manipuler correctement et d'éviter les dommages ou les blessures graves.

#### **AVERTISSEMENT SUR LA CONTREFAÇON DE PRODUITS**

Achetez toujours auprès d'un concessionnaire agréé Horizon Hobby, LLC pour vous assurer de la haute qualité des produits Spektrum authentiques. Horizon Hobby, LLC décline toute possibilité d'assistance et de garantie concernant, mais sans limitation, la compatibilité et les performances des produits contrefaits ou s'affi rmant compatibles avec DSM2 ou Spektrum.

**REMARQUE :** Ce produit est uniquement destiné à une utilisation dans le domaine des loisirs pour commander des véhicules et avions radiocommandés sans pilote. Horizon Hobby décline toute responsabilité dans le cas d'une utilisation hors de ces conditions et annulera la garantie relative au produit.

#### 14 ans et plus. Ceci n'est pas un jouet.

#### **ENREGISTREMENT DE GARANTIE**

Visitez le site www.spektrumrc.com/registration aujourd'hui même pour enregistrer votre produit.

**REMARQUE :** Bien que le DSMX permet d'utiliser plus de 40 émetteurs simultanément, quand vous utilisez des récepteurs DSMX en mode DSM2 ou des récepteurs DSM2 avec un émetteur en mode DSM2, veuillez ne pas dépasser 40 émetteurs simultanément.

#### **GÉNÉRALITÉS**

- Les modèles peuvent présenter des dangers en cas de mise en oeuvre et d'entretien incorrects.
- Installez et utilisez toujours le système de commande par radio de facon correcte.
- Pilotez toujours le modèle de façon à en conserver le contrôle quelles que soient les conditions.
- N'hésitez pas à demander assistance à un pilote expérimenté ou d'aller voir votre magasin local d'articles de loisir.
- Prenez contact avec des organisations de modélisme locales ou régionales pour obtenir assistance et instructions sur le vol dans votre zone.
- Lorsque vous utilisez un modèle, allumez toujours l'émetteur en premier et éteignez-le toujours en dernier.
- Une fois qu'un modèle a été affecté à un émetteur et que le modèle a été paramétré dans l'émetteur, réaffectez toujours le modèle à l'émetteur afin d'établir le paramétrage de sécurité correct.

#### **SÉCURITÉ DU PILOTE**

- Assurez-vous toujours que les batteries sont complètement chargées avant d'entreprendre un vol.
- Chronométrez toujours vos vols pour plus de sécurité et adapter vos vols selon l'autonomie de votre batterie.
- Effectuez un contrôle de portée de l'émetteur et du modèle avant de faire voler ce dernier.
- Vérifiez que les surfaces de commande répondent correctement aux commandes de l'émetteur avant d'effectuer un vol.
- NE faites PAS voler votre modèle à proximité de spectateurs, sur un parking ou tout autre lieu où sa manipulation pourrait entraîner des blessures corporelles ou provoquer des dégâts matériels.
- NE faites PAS voler votre modèle en cas de conditions météorologiques défavorables. Une visibilité médiocre peut être source de désorientation et pourrait vous amener à perdre le contrôle d'un modèle. Le vent peut provoquer une perte de contrôle et par conséquent entraîner des dommages au modèle. L'humidité et la glace peuvent endommager un modèle.
- Lorsqu'un modèle ne répond pas correctement aux commandes (mouvements erratiques ou anormaux), faites atterrir le modèle et corrigez les causes à l'origine du problème.

## **BATTERIE DE L'ÉMETTEUR**

Le non-respect des avertissements et/ou une utilisation incorrecte du produit peut entraîner sa détérioration, des dysfonctionnements électriques, un risque d'INCENDIE, ainsi que des risques de dégâts matériels, voire de blessures graves.

**• NE LAISSEZ JAMAIS UNE BATTERIE EN CHARGE SANS SURVEILLANCE**

#### **• NE CHARGEZ JAMAIS LES BATTERIES DURANT LA NUIT**

- Lisez entièrement la documentation avant d'utiliser ce produit
- Ne laissez **jamais** des enfants manipuler seuls la batterie
- Ne faites **jamais** tomber le chargeur ou la batterie
- Ne tentez **jamais** tenter de recharger une batterie endommagée
- Ne tentez **jamais** de recharger un pack de batterie contenant des éléments de types différents
- Ne chargez **jamais** une batterie dont les câbles sont endommagés ou modifiés
- N'exposez **jamais** les batteries à de l'humidité
- Ne chargez **jamais** les batteries dans des lieux aux températures extrêmes ou en plein soleil (Température recommandée entre 10 et 27°C)
- **Déconnectez toujours** la batterie après le chargement, et laisser le chargeur refroidir entre deux charges
- **Contrôlez toujours** l'état de la batterie avant la charge
- **Terminez toujours** les processus et contactez Horizon Hobby en cas de dysfonctionnement
- **Tenez toujours** le chargeur et la batterie à l'écart de tout matériaux inflammables (par exemple les céramiques ou tuiles de plan de travail, sensibles à la chaleur.)
- Stoppez toujours le processus de charge si la batterie ou chargeur deviennent chauds au toucher ou si la batterie se met à gonfler

**ATTENTION :** Risque d'explosion si la batterie est remplacée par une mauvaise batterie. Mettez les batteries usagées au rebut conformément à la réglementation nationale et locale.

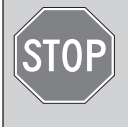

#### **AVANT D'UTILISER VOTRE EMETTEUR**

Avant d'aller plus loin, visitez le site Spektrum Community à l'adresse community.spektrumrc.com pour enregistrer votre émetteur et télécharger les dernières mises à jour du logiciel Spektrum AirWare. Un écran apparaîtra occasionnellement pour vous rappeler d'enregistrer votre produit. Une fois votre émetteur enregistré, ce message n'apparaîtra plus.

# **ÉLÉMENTS CONTENUS DANS LA BOÎTE**

- Émetteur DX8e (SPMR8105)
- 4 piles alcalines AA
- Manuel d'utilisation

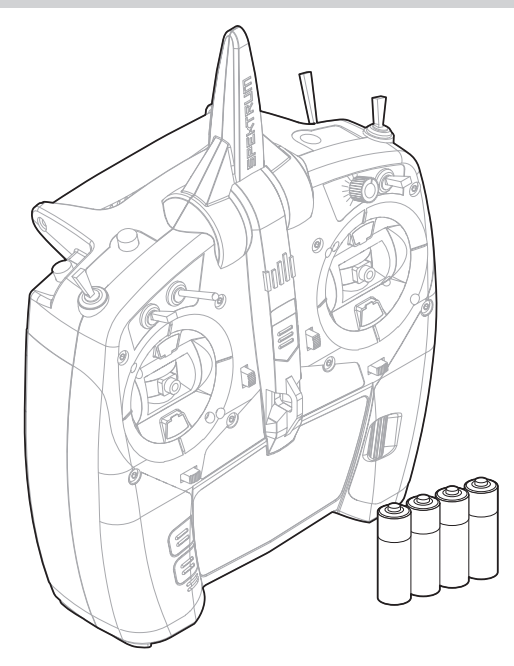

#### **Vidéos :**

Pour voir des vidéos sur la programmation du DX8e et des autres émetteurs avec Spektrum AirWare, rendez-vous sur www.spektrumrc.com/

# **TABLE DES MATIÈRES**

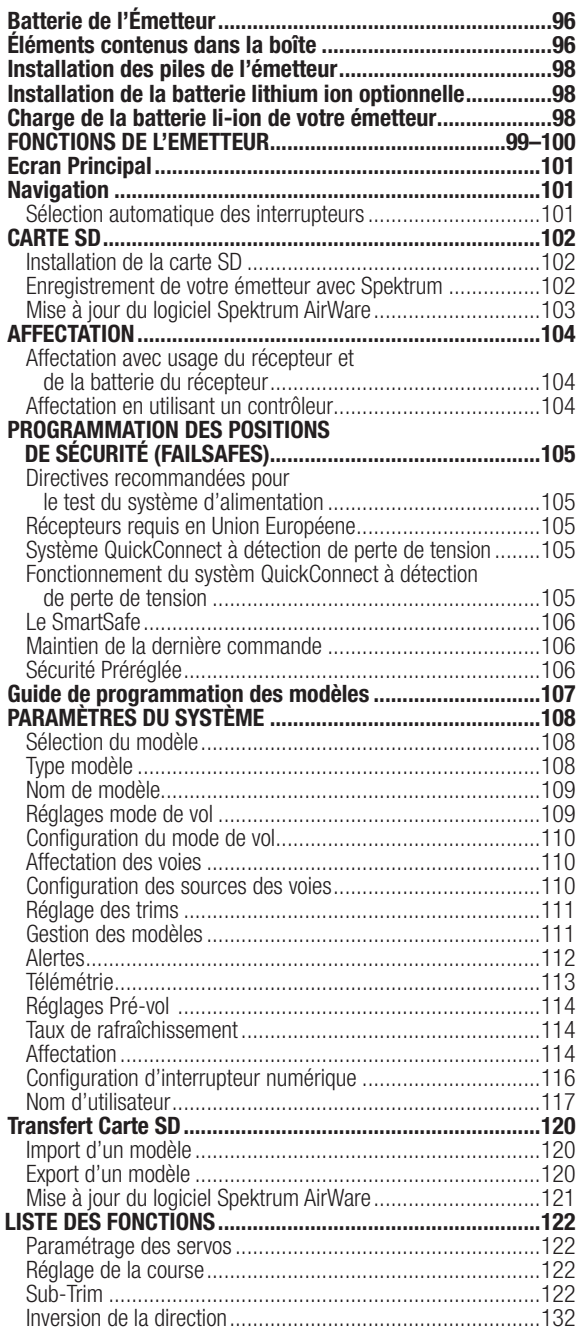

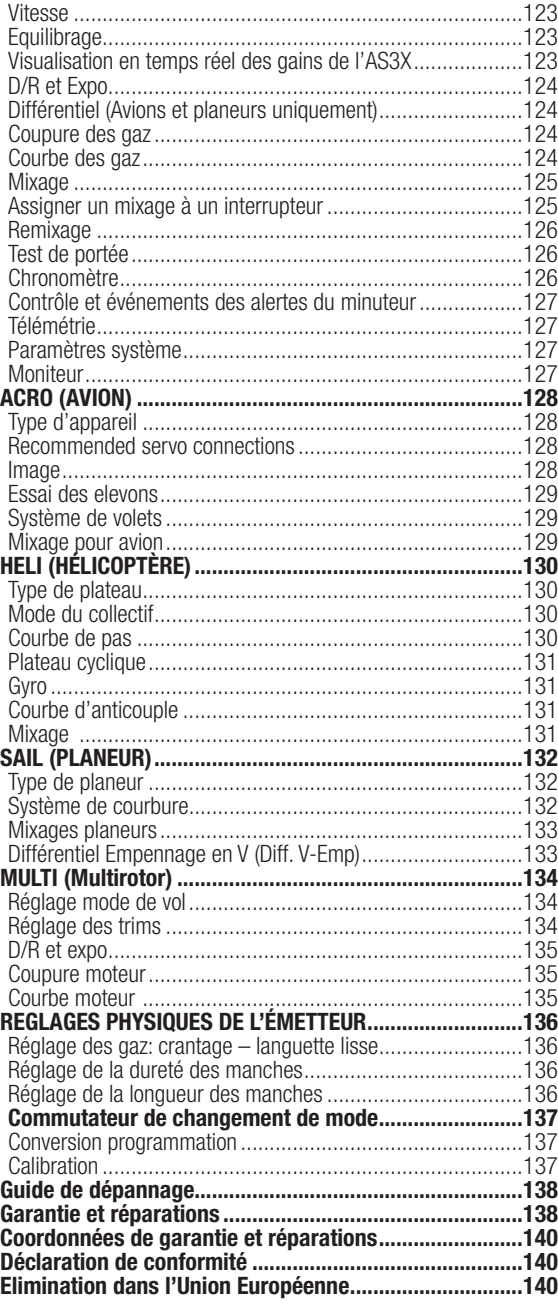

## **INSTALLATION DES PILES DE L'ÉMETTEUR**

- 1. Retirer le couvercle de la batterie à l'arrière de l'émetteur.
- 2. Installez les 4 piles AA incluses dans le support de batterie.
- 3. Installez le couvercle de la batterie.

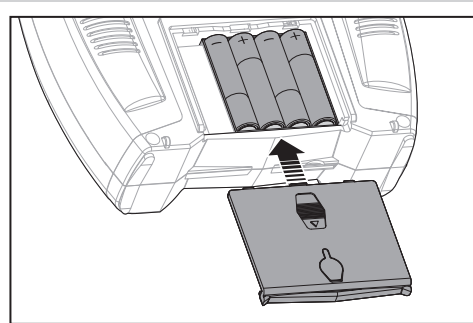

## **INSTALLATION DE LA BATTERIE LITHIUM ION OPTIONNELLE**

- 1. Retirez la trappe du compartiment situé au dos de l'émetteur.
- 2. Retirez le porte piles et déconnectez-le.
- 3. Retirez la cale et la mousse collée au fond du compartiment.
- 4. Connectez la batterie Lithium Ion (SPMA9602) à l'émetteur.
- 5. Insérez la batterie dans le compartiment.
- 6. Replacez le couvercle en position.

**ATTENTION :** Quand vous installez une batterie Lithium Ion, n'oubliez pas de sélectionner Li-Ion dans le menu Paramètres Radio afin de paramétrer l'alarme de tension basse.

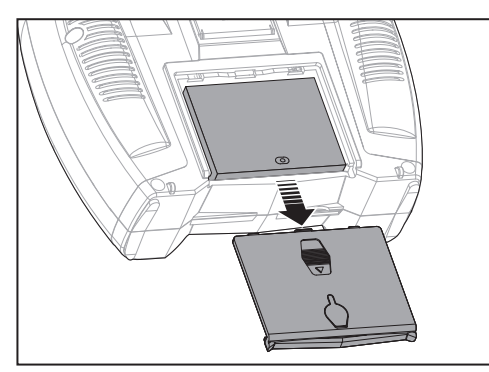

## **CHARGE DE LA BATTERIE LI-ION DE VOTRE ÉMETTEUR**

La batterie Li-Ion installée possède un chargeur intégré conçu pour effectuer une charge rapide sous 0.5A. Le port de charge de la batterie n'est pas polarisé.

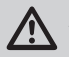

**ATTENTION :** Ne jamais connecter un chargeur externe à votre émetteur DX8e.

Effectuez toujours la charge de l'émetteur sur une surface résistante à la chaleur .

- 1. Mettez votre émetteur hors tension.
- 2. Connectez l'alimentation secteur (SPM9551) au port de charge de la batterie Li-Ion situé sous le capuchon en caoutchouc situé sur le couvercle à batterie.
- 3. Connectez l'alimentation secteur à une prise murale en utilisant l'adaptateur approprié.
- 4. Déconnectez l'émetteur de l'alimentation une fois la charge terminée, et déconnectez l'alimentation de la prise murale.

**ATTENTION :** Ne laissez jamais une batterie en charge sans surveillance.

**ATTENTION :** Ne rechargez jamais une batterie durant la nuit.

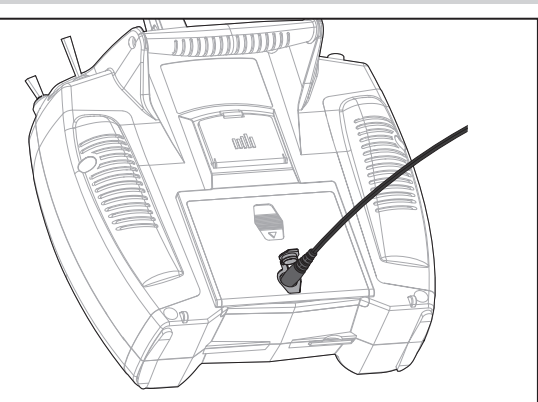

#### **Alarme batterie**

L'écran des paramètres système vous permet de changer le type d'alimentation et le seuil de l'alarme de tension faible. Consultez la section "Paramètres du système" pour des informations complémentaires.

Une alarme sera émise quand la tension de la batterie sera descendue au seuil minimum (6.4V pour une batterie Li-Po ou Li-Ion).

**ATTENTION :** Ne placez jamais le seuil de tension minimum des batteries Li-Po/Li-Ion en dessous de 6.4V, sous peine d'entraîner une décharge trop importante de la batterie, pouvant entraîner son endommagement et celui de l'émetteur.

# **FONCTIONS DE L'ÉMETTEUR**

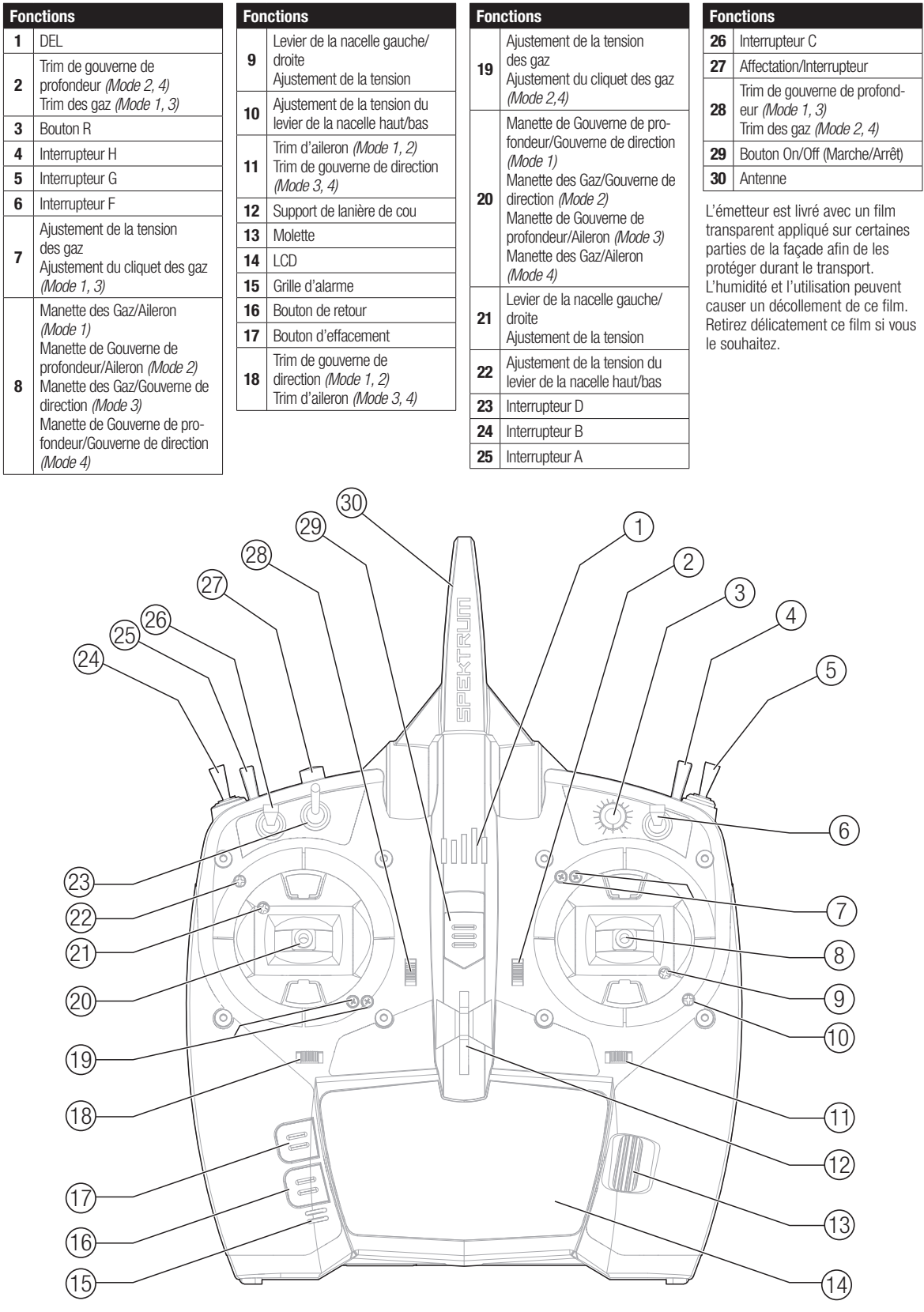

## **FONCTIONS DE L'ÉMETTEUR**

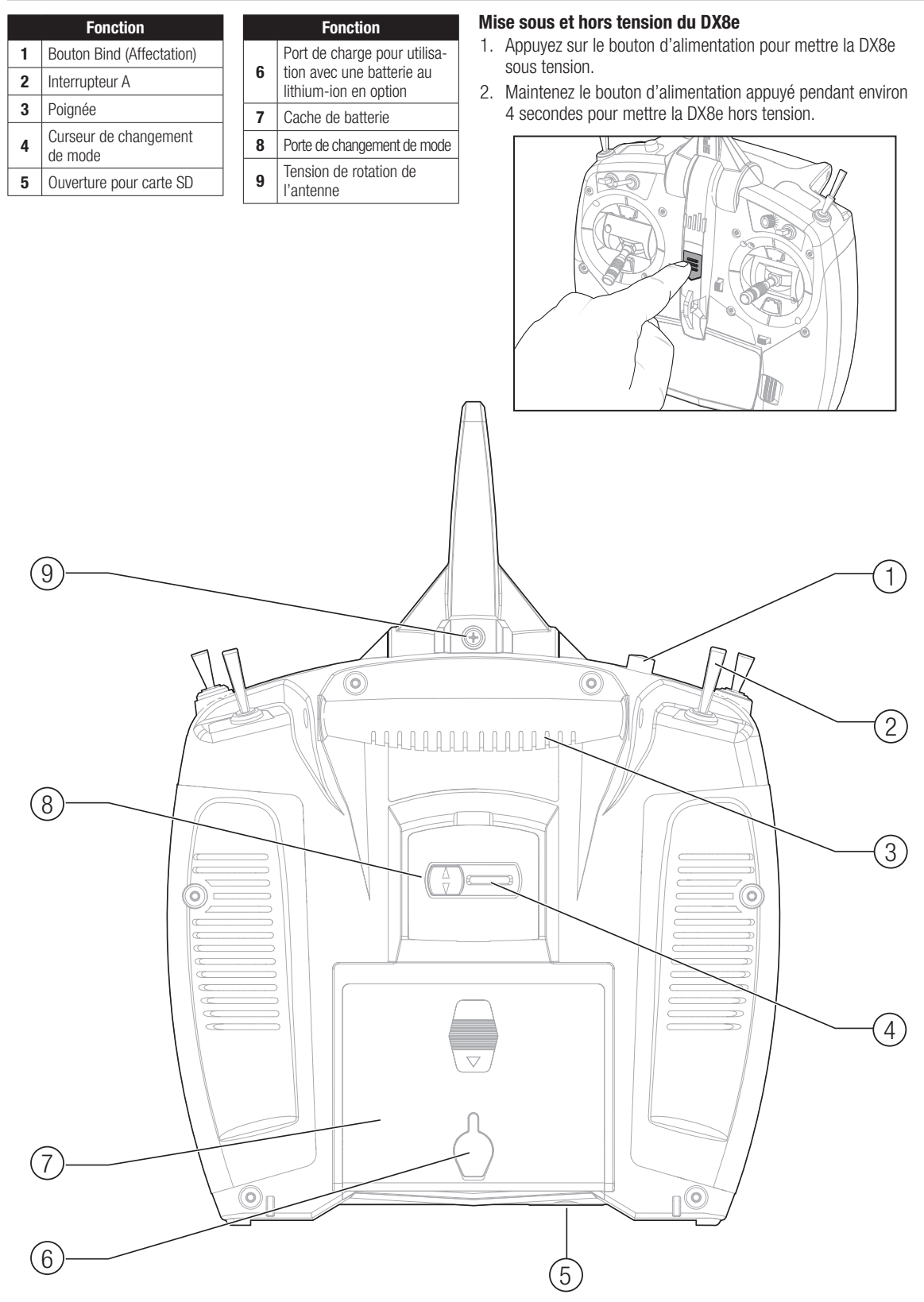

## **ÉCRAN PRINCIPAL**

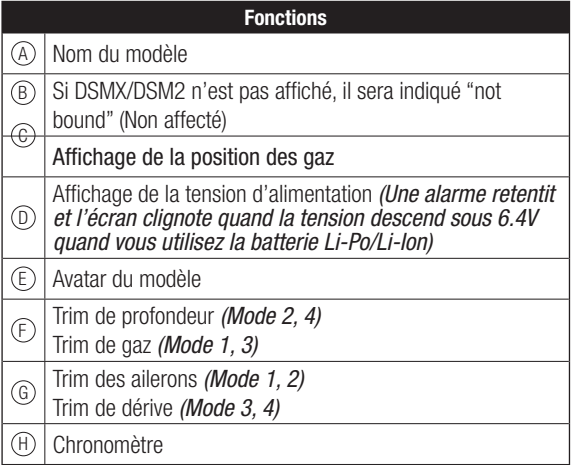

## **NAVIGATION**

- Faites tourner la roulette pour vous déplacer dans les menus et changer les valeurs. Pressez la roulette pour valider une sélection.
- Utilisez le bouton BACK pour revenir à l'écran précédent. (Par exemple pour aller du menu Mixage vers l'écran de la Liste des Fonctions).
- Utilisez le bouton CLEAR pour ramener un élément à sa valeur par défaut.
- L'accès direct (Direct Model Access) vous permet d'accéder à l'écran de Sélection du Modèle sans avoir à redémarrer l'émetteur. Pendant que l'émetteur est allumé, vous pouvez aller dans le menu de Choix du modèle en appuyant simultanément sur le bouton CLEAR et le bouton BACK.

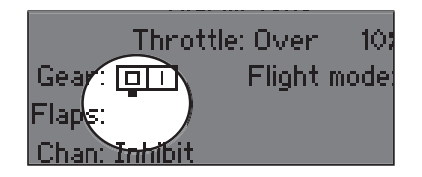

**ASTUCE :** Le petit carré noir signale la position actuelle de l'interrupteur. Faites rouler et cliquez sur la roulette, la case sélectionnée va noircir, indiquant que la valeur ou la condition va interagir à cette position.

#### **Sélection automatique des interrupteurs**

Pour sélectionner facilement un interrupteur pour une fonction comme un mixage programmé, faites tourner la roulette pour surligner la boîte de sélection de l'interrupteur, puis appuyez sur la roulette. La boîte entourant l'interrupteur se met à clignoter. Pour sélectionner un interrupteur, actionnez l'interrupteur désiré. Contrôlez que l'interrupteur sélectionné est bien affiché. Quand la sélection est correcte, appuyez sur la roulette pour l'enregistrer et terminer la sélection des interrupteurs.

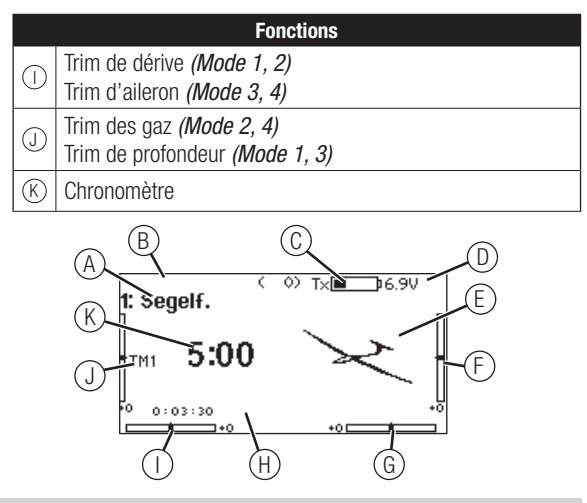

- Pressez et maintenez la roulette en allumant l'émetteur pour accéder au menu des Paramètres Système. Aucun signal radio n'est émis quand le menu des Paramètres Système est affiché, afin d'éviter tout risque de dommages aux servos et aux tringleries durant le changement de programme.
- Vous pouvez faire tourner la roulette à l'écran principal pour accéder au moniteur des servos.
- Le Menu Principal s'affiche lorsque vous allumez l'émetteur. Pressez la roulette une fois pour afficher la Liste des Fonctions.
- Quand vous désirez changer une valeur à l'écran dans une position particulière de la commande, déplacez la commande dans la position désirée pour surligner la valeur désirée comme 0/1/2, haut/bas ou droite/gauche.

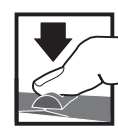

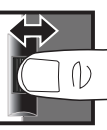

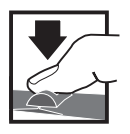

Entrée, choix ou sortie

# Fait défiler les **Pressez Tournez Maintenez**

options ou change les valeurs d'une option

Maintenez enfoncé durant 3 secondes pour revenir au Menu Principal

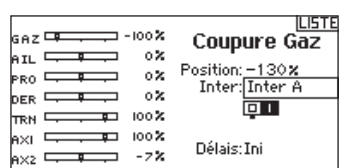

# **CARTE SD**

## **Installation de la carte SD**

La carte SD incluse vous permet :

- L'import (copie) de modèles venant de n'importe quel émetteur Spektrum AirWare compatible\*
- L'export (transfert) de modèles vers n'importe quel émetteur Spektrum AirWare compatible\*
- La mise à jour du logiciel Spektrum AirWare
- Installer/mettre à jour les fichiers sonores
- Sauvegardez les modèles pour les conserver en toute sécurité

#### Pour installer ou retirer une carte SD :

- 1. Mettez l'émetteur hors tension.
- 2. Retirez le couvercle du compartiment batterie.
- 3. Insérez la carte SD dans le lecteur en l'orientant avec l'étiquette vers le haut comme sur l'illustration ci-contre.

\*iX12, DX20, DX18t, DX18SE, DX18G2, DX18G1, DX18QQ, DX9Black, DX9, DX10t, DX8G2, DX7G2, DX6G3, DX6e et DX6G2

#### **Enregistrement de votre émetteur avec Spektrum**

L'export du numéro de série de l'émetteur sur la carte SD vous permet de télécharger le numéro de série sur la page d'enregistrement du site www.spektrumrc.com .

#### Pour exporter le numéro de série :

- 1. Pressez et maintenez la roulette en mettant l'émetteur sous tension jusqu'à l'affichage de la liste des Paramètres système.
- 2. Allez jusqu'au menu de Paramètres Système. Pressez la roulette une fois pour entrer dans le menu.
- 3. Sélectionnez Suivant à l'écran des Paramètres Système et Paramètres Complémentaires.
- 4. Quand l'écran du Numéro de série apparaît, sélectionnez Export.

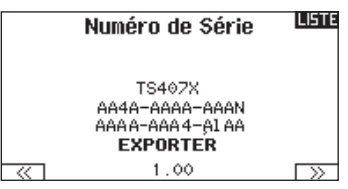

5. Mettez l'émetteur hors tension et retirez la carte SD de l'émetteur.

#### Pour télécharger le numéro de série vers www.spektrumrc.com :

- 1. Insérez la carte SD dans votre ordinateur et cherchez le dossier "My\_DX8e.xml" sur la carte SD.
- 2. Allez sur le site www.spektrumrc.com puis sur le lien Product Registration en haut de la page comme indiqué sur l'illustration.
- 3. Si vous n'avez pas encore de compte, créez-en un maintenant. Si vous avez déjà un compte, connectez-vous.

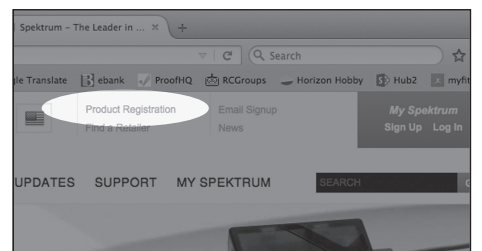

- ۵I -EKTRUM
- 4. Une fois connecté, allez à la page "My Spektrum". Remplissez toutes les informations nécessaires. Une fois que vous aurez sélectionné le modèle de votre émetteur dans le menu déroulant, on vous demandera de télécharger le numéro de série.
- 5. Cliquez sur le bouton Select pour atteindre le dossier "My\_ DX8e.xml" sur la carte SD qui se trouve dans le lecteur de carte SD de votre ordinateur et sélectionnez le dossier.
- 6. Cliquez sur Upload from xml file... et le numéro de série s'affichera dans le champ Numéro de série.
- 7. Cliquez sur REGISTER en bas de l'écran pour finaliser l'enregistrement de votre nouvel émetteur Spektrum.

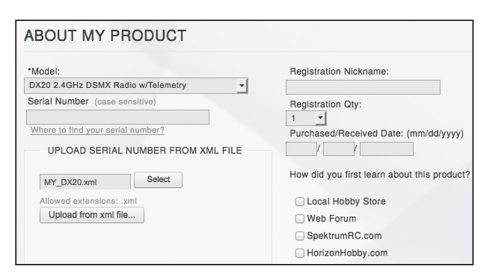

Vous pouvez également faire un copier/coller du numéro de série de votre dossier .xml dans le champ Numéro de série.

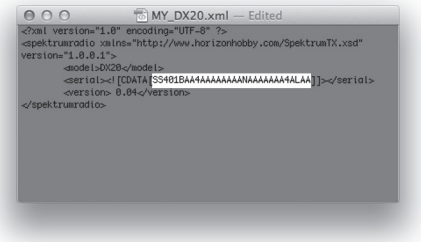

Les captures d'écran de la page www.spektrumrc.com sont correctes au moment de l'impression de ce manuel mais sont susceptibles de changer dans le futur.

## **Mise à jour du logiciel Spektrum Airware**

**REMARQUE :** Les barres oranges Spektrum clignotent et une barre de statut apparaît à l'écran quand une mise à jour est en cours d'installation. Ne mettez jamais l'émetteur hors tension quand vous effectuez une mise à jour. Vous risqueriez d'endommager les fichiers système. Avant d'effectuer une mise à jour du logiciel Spektrum AirWare, il faut toujours Exporter Tous les Modèles vers une carte SD différente de celle qui va servir à la mise à jour Spektrum AirWare. La mise à jour du logiciel Spektrum AirWare efface tous les fichiers modèles.

Pour des informations complémentaires relatives aux mises à jour Spektrum AirWare, visitez Community.SpektrumRC.com

#### **Installation automatique des mises à jour du logiciel Spektrum AirWare**

1. Rendez-vous sur www.spektrumrc.com. Sous l'onglet Setups/Updates (Configurations/Mises à jour), sélectionnez le lien Firmware Updates (Mises à jour du micrologiciel, illustré).

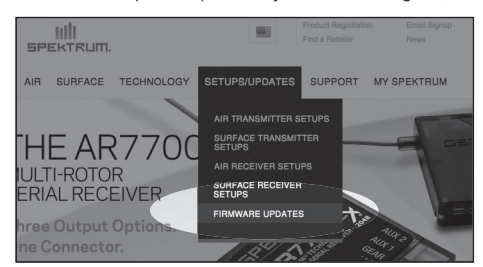

- 2. Connectez-vous sur votre compte Spektrum.
- 3. FTrouvez votre émetteur enregistré dans la liste MY PROD-UCTS (Mes produits) et cliquez sur Download Updates (Télécharger les mises à jour). Suivez les instructions à l'écran pour télécharger la mise à jour sur une carte SD à l'aide de votre ordinateur.

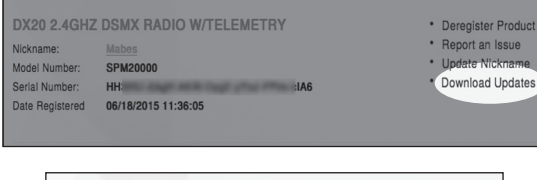

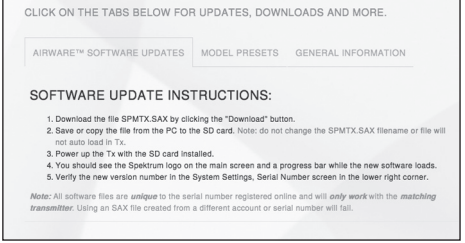

- 4. Retirez la carte SD de votre ordinateur.
- 5. Assurez-vous que votre émetteur est hors tension et installez la carte SD dans l'émetteur.
- 6. Mettez l'émetteur sous tension et la mise à jour s'installera automatiquement.

#### **Installation manuelle de la mise à jour du logiciel Spektrum AirWare**

- 1. Enregistrez la version désirée du logiciel Spektrum AirWare sur la carte SD.
- 2. Insérez la carte SD dans votre émetteur.
- 3. Sélectionnez mise à jour du logiciel dans le menu de la carte SD. L'écran de sélection du fichier apparaît.
- 4. Sélectionnez la version désirée du logiciel Spektrum AirWare dans la liste des fichiers. Quand la mise à jour s'installe, l'écran devient sombre. Les barres Spektrum se mettent à clignoter et une barre de statut apparaît à l'écran.

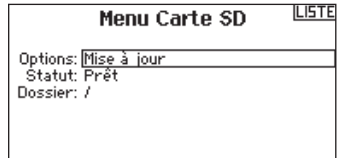

**REMARQUE :** Ne mettez jamais l'émetteur hors tension quand vous effectuez une mise à jour. Le non-respect de cette consigne peut entraîner des dégâts sur l'émetteur.

Les captures d'écran de la page www.spektrumrc.com sont correctes au moment de l'impression de ce manuel mais sont susceptibles de changer dans le futur.

## **AFFECTATION**

L'étape d'affectation permet au récepteur de reconnaître le code GUID (Globally Unique Identifier) spécifique à l'émetteur. Vous devrez affecter le récepteur AR610 à votre émetteur avant de l'utiliser.

## **Affectation avec usage du récepteur et de la batterie du récepteur**

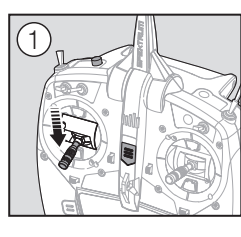

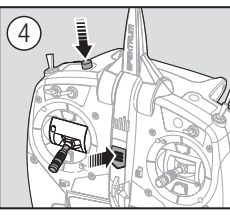

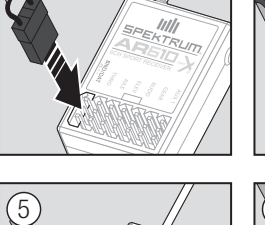

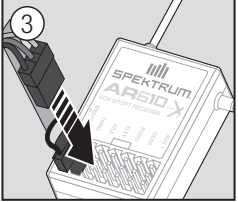

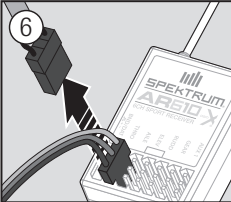

1. Baissez le manche des gaz tout en bas et mettez l'émetteur hors tension.

2

- 2. Insérez la prise affectation dans la prise BIND/DATA du récepteur.
- 3. Branchez une batterie entièrement chargée à n'importe quelle port libre du récepteur. La DEL du récepteur va se mettre à clignoter rapidement lorsque le récepteur est prêt pour l'affectation.
- 4. Pressez et maintenez le bouton Bind en mettant l'émetteur sous tension.
- 5. Relâchez le bouton Bind quand l'écran de l'émetteur affiche « Affectation ». L'affectation est terminée quand la DEL du récepteur s'éclaire de façon fixe.
- 6. Retirez la prise d'affectation du récepteur.

## **Affectation en utilisant un contrôleur**

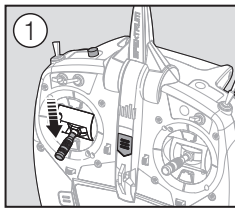

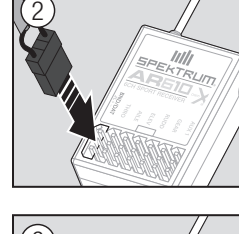

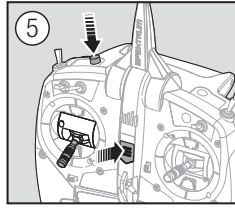

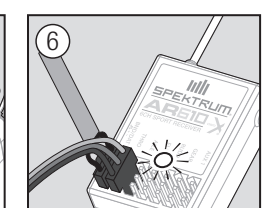

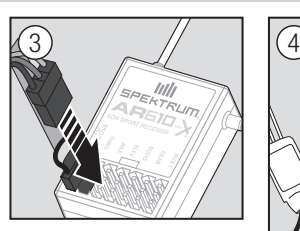

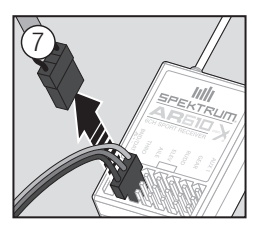

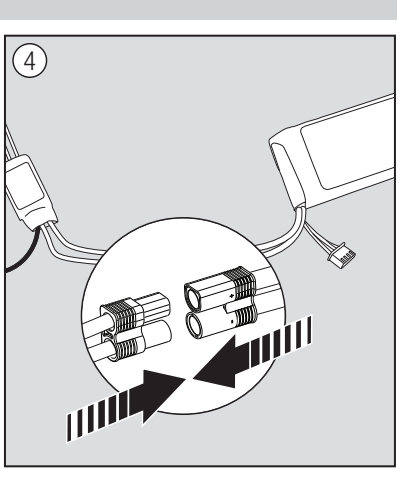

- 1. Baissez le manche des gaz tout en bas et vérifiez que l'émetteur est bien hors tension.
- 2. Insérez la prise affectation dans la prise BIND/DATA du récepteur.
- 3. Branchez le contrôleur au port THRO du récepteur.
- 4. Connectez la batterie au contrôleur et si votre contrôleur est équipé d'un interrupteur, mettez-le en position ON. La DEL du récepteur va se mettre à clignoter rapidement indiquant son entrée en mode affectation.
- 5. Maintenez le bouton affectation (Bind) en mettant l'émetteur. sous tension.
- 6. Relâchez le bouton quand la DEL du récepteur s'allume de façon fixe. Ceci indique que l'affectation est réussie. L'état d'affectation s'affiche également sur l'écran de l'émetteur.
- 7. Retirez la prise affectation du récepteur.

**FR**

## **PROGRAMMATION DES POSITIONS DE SÉCURITÉ (FAILSAFES)**

Les systèmes d'alimentation inadaptés et incapables de fournir la tension minimale requise au récepteur en vol sont la première cause de défaillances en vol. Quelques-uns des composants du système d'alimentation affectant la capacité à fournir correctement l'alimentation appropriée sont énumérés ci-après :

- Pack de batteries de réception (nombre d'éléments, capacité, type de batterie, état de charge)
- La capacité du contrôleur électronique de vitesse à fournir du courant au récepteur sur les aéronefs à moteur électrique
- Le câble d'interrupteur, les raccordements des batteries, les raccordements des servos, les régulateurs etc.

La tension opérationnelle minimale de l'AR8010T est de 3,5 volts; il est fortement recommandé de tester le système d'alimentation selon les directives ci-après.

**ATTENTION :** Soyez prudent, les batteries Ni-MH ont tendance à fausser le pic de charge quand elles sont chargées rapidement. Vérifiez toujours que les batteries Ni-Mh sont entièrement chargées, cela pourrait entraîner un crash.

#### **Directives recommandées pour le test du système d'alimentation**

En cas d'utilisation d'un système d'alimentation douteux (p. ex. batterie de petite capacité ou usagée, contrôleur électronique de vitesse n'ayant pas de BEC acceptant un fort appel de courant, etc.), nous recommandons d'utiliser un voltmètre pour effectuer les tests suivants.

Branchez le voltmètre sur une voie libre. Le système étant en marche, appuyez sur les gouvernes en appliquant une pression avec la main tout en contrôlant la tension au niveau du récepteur. La tension doit rester au-dessus de 4,8 volts même lorsque tous les servos sont fortement contraints.

#### **Récepteurs requis en Union Européenne**

Les versions européennes des DX8e ne sont pas compatibles avec les récepteurs DSM2.

#### **Système QuickConnect à détection de perte de tension (DSM2)**

AR8010T est équipé du système QuickConnect à détection de perte de tension.

- En cas d'interruption de l'alimentation (perte de tension), le système se reconnecte immédiatement lorsque l'alimentation est rétablie (QuickConnect).
- La DEL du récepteur clignote lentement pour indiquer qu'il y a eu une interruption de l'alimentation (perte de tension).
- Les pertes de tension peuvent être provoquées par une alimentation inadaptée (batterie ou régulateur faible), un connecteur mal branché, un mauvais interrupteur, un BEC inadapté en cas d'utilisation d'un contrôleur électronique de vitesse, etc.
- Les pertes de tension se produisent lorsque la tension du récepteur passe en-dessous de 3,5 volts, ce qui interrompt les commandes puisque les servos et le récepteur requièrent un minimum de 3,5 volts pour fonctionner.

#### **Fonctionnement du système QuickConnect à détection de perte de tension**

- Lorsque la tension du récepteur chute en dessous de 3,5 volts, le système se met en défaut (cesse de fonctionner).
- Lorsque l'alimentation est rétablie, le récepteur tente immédiatement de se reconnecter aux deux dernières fréquences auxquelles il était connecté.
- Si les deux fréquences sont présentes (émetteur resté en marche), le système se reconnecte typiquement en 4/100èmes de seconde.

Le système QuickConnect à détection de perte de tension a été conçu pour vous permettre de voler pendant la plupart des interruptions d'alimentation de courte durée. Néanmoins, la cause de ces interruptions doit être corrigée avant le prochain vol afin d'éviter des problèmes de sécurité catastrophiques.

**REMARQUE :** Si une perte de tension se produit en vol, il est impératif d'en déterminer la cause et d'y remédier.

Assurez-vous que tous vos récepteurs sont compatibles DSMX.

# **PROGRAMMATION DES POSITIONS DE SÉCURITÉS (FAILSAFES)**

Vous établissez les positions de sécurité intégrée lorsque vous affectez votre émetteur et votre récepteur. Si la connexion par signal radio est perdue entre l'émetteur et le récepteur, le récepteur met immédiatement les surfaces de commande de l'appareil à leurs positions de sécurité intégrée. Si vous attribuez le canal THRO du récepteur sur un canal de l'émetteur autre que le canal des gaz, nous vous recommandons d'utiliser la position de sécurité intégrée prédéfinie avec les gaz en position basse.

#### **Le SmartSafe**

Le SmartSafe est une sécurité agissant uniquement sur la voie des gaz et offrant les avantages suivants :

- Empêche le fonctionnement des moteurs électriques lorsque seul le récepteur est allumé (émetteur éteint).
- Empêche l'armement du contrôleur de vitesse jusqu'à ce que le manche des gaz soit amené à la position la plus basse.
- Coupe le moteur électrique et positionne au ralenti les moteurs thermiques en cas de perte de signal.

Pour programmer le SmartSafe, placez le manche des gaz en position basse ou gaz coupés avant de placer l'émetteur en mode affectation.

#### **Maintien de la dernière commande**

Cette fonction maintient la dernière commande de toutes les voies à l'exception de la voie des gaz; si le signal radio est perdu, l'avion maintient le cap jusqu'à ce que le récepteur reçoive de nouveau le signal.

Pour programmer le maintien de commande, placez le manche des gaz en position basse ou gaz coupés avant de placer l'émetteur en mode affectation. Suivez les instructions fournies dans ce manuel à propos de l'affectation.

#### Pour tester le maintien de la dernière commande :

- 1. Mettez l'émetteur et le récepteur sous tension.
- 2. Déplacez un des manches et maintenez l'entrée.
- 3. Tandis que vous maintenez une commande, par exemple un léger angle à la dérive, mettez l'émetteur hors tension. La dérive va conserver cet angle.

#### **Sécurité Préréglée**

Cette fonction place toutes les voies dans les positions programmées.

Nous vous recommandons d'utiliser cette fonction pour déployer les aérofreins d'un planeur pour éviter qu'il ne s'éloigne en cas de perte de signal.

#### Pour programmer la sécurité préréglée :

- 1. Insérez la prise d'affectation dans le port d'affectation du récepteur et mettez le récepteur sous tension.
- 2. Retirez la prise d'affectation quand les DELs oranges du récepteur principal ainsi que tous les récepteurs satellites se mettent à clignoter rapidement. La DEL orange du récepteur continue de clignoter.

**REMARQUE :** Les fonctions de failsafe varient en fonction du récepteur. Consultez toujours le manuel du récepteur pour obtenir les informations relatives.

Vérifiez TOUJOURS que les fonctions de Failsafe sont correctement configurées avant d'effectuer un vol.

Pour tester le SmartSafe :

- 1. Mettez l'émetteur et le récepteur sous tension.
- 2. Mettez l'émetteur hors tension. Les gaz doivent immédiatement se placer en position de failsafe.

**ATTENTION :** Attachez votre appareil pour effectuer ce test, car si la sécurité n'est pas paramétrée convenablement votre modèle risque d'avancer à mi-gaz ou plein-gaz.

**ATTENTION :** Attachez votre appareil pour effectuer ce test, car si la sécurité n'est pas paramétrée convenablement votre modèle risque d'avancer à mi-gaz ou plein-gaz.

- 3. Placez les manches et les interrupteurs dans la position désirée de Sécurité Préréglée. Mettez l'émetteur sous tension.
- 4. La programmation du failsafe est terminée quand les DELs oranges de l'émetteur et de tous les récepteurs s'éclairent de façon fixe.

**ATTENTION :** Attachez votre appareil pour effectuer ce test, car si la sécurité n'est pas paramétrée convenablement votre modèle risque d'avancer à mi-gaz ou plein-gaz.

**IMPORTANT :** Tous les récepteurs ne sont pas compatibles avec la fonction Sécurité préréglée. Veuillez consulter le manuel de votre récepteur pour plus d'informations

## **GUIDE DE PROGRAMMATION DES MODÈLES**

Le menu des options s'affiche une fois que le type de modèle est sélectionné. Ces options varient en fonction du type de modèle choisi (Avion, hélicoptère, planeur et Multi-rotor) mais sont identiques pour tous les modèles de même type. La sélection ultérieure du type d'appareil fait apparaître d'autres options dans le menu (Avion, plateau cyclique, planeur ou Multi-rotor).

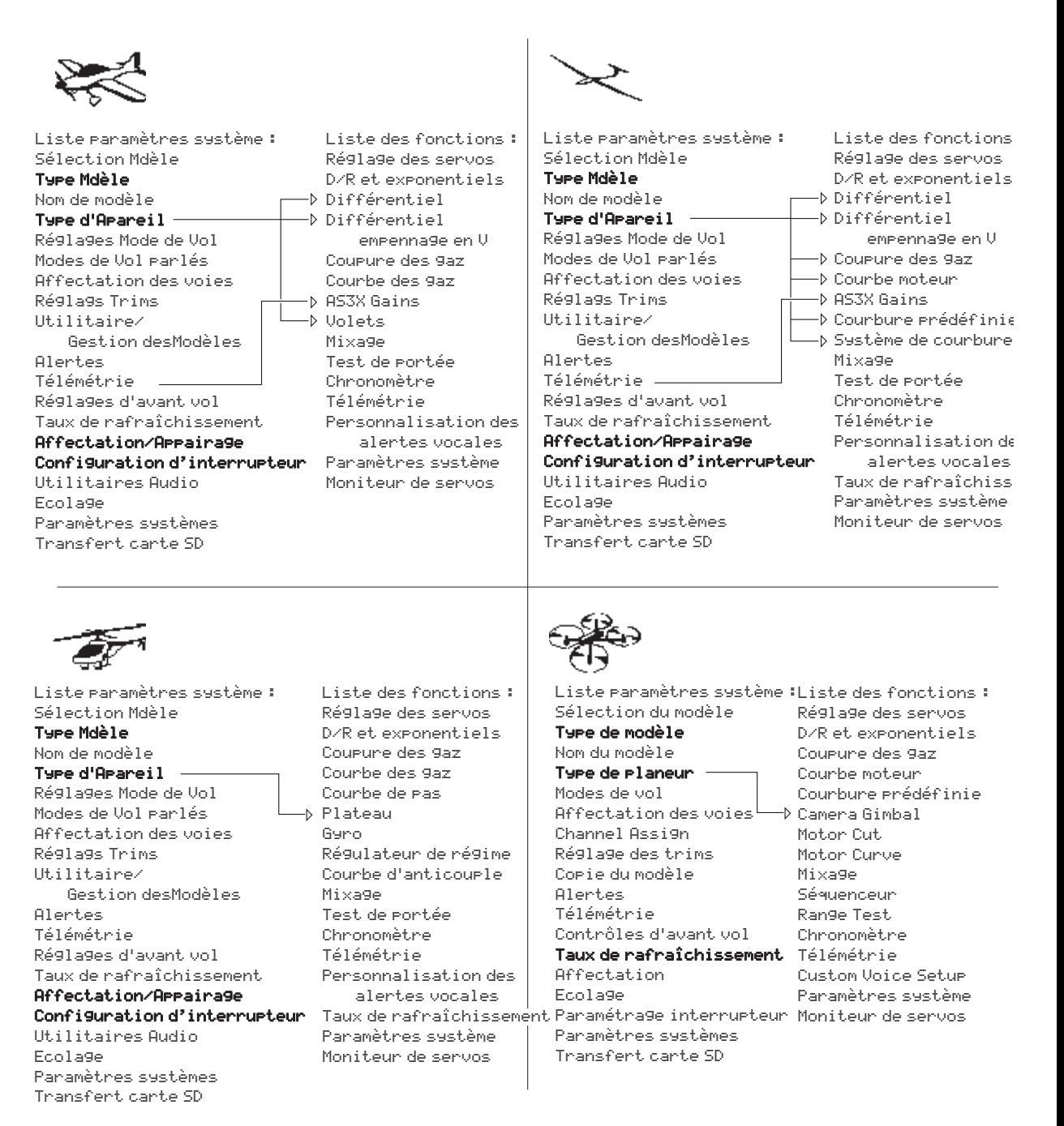

Maintenez la roulette appuyée en mettant l'émetteur sous tension pour accéder au menu des Paramètres Système. Aucun signal radio n'est émis quand l'écran des Paramètres Système est affiché, évitant ainsi le risque d'endommagement des servos et des tringleries durant les modifications du programme.

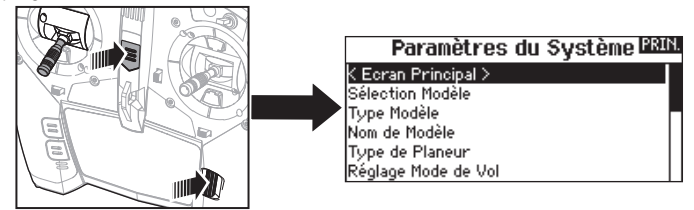

Vous pouvez également accéder au menu des Paramètres Système sans devoir mettre l'émetteur hors tension. Un écran d'alerte apparait vous indiquant que la liaison radio RF sera interrompue (le signal venant de l'émetteur sera désactivé). Sélectionnez OUI si vous êtes sûr de vouloir accéder au menu des Paramètres Système. Si ce n'est pas le cas, appuyez sur NON pour revenir à l'écran principal et continuer l'utilisation courante. Si vous n'effectuez pas de sélection, le retour à l'écran principal s'effectuera automatiquement après un délais de 10 secondes.

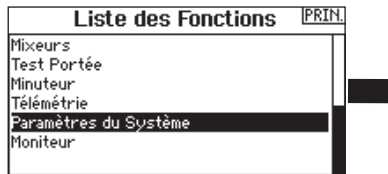

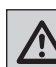

**AVERTISSEMENT :** Ne sélectionnez jamais OUI si le modèle est en fonctionnement ou incorrectement sécurisé.

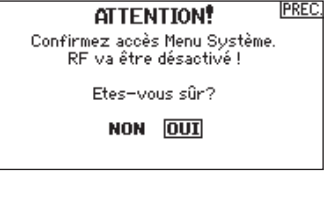

## **Sélection du modèle**

Cette fonction vous permet d'accéder à n'importe laquelle des 250 mémoires modèles internes de la liste de Sélection Modèle.

- 1. Surlignez la mémoire modèle désirée dans la liste de Sélection Modèle.
- 2. Quand la mémoire modèle est surlignée, pressez la roulette pour la sélectionner. L'émetteur retourne à la liste des paramètres système.
- 3. Ajoutez un nouveau modèle en allant au bas de la liste. Vous accéderez à l'écran Créer un Nouveau Modèle, avec l'option de créer ou d'annuler. Si vous choisissez Annuler, vous reviendrez à l'écran de sélection du modèle. Si vous choisissez Créer, un nouveau modèle sera créé et sera maintenant disponible dans la liste de sélection des modèles.

#### **Accès direct aux modèles**

Pressez les boutons CLEAR et BACK à l'écran principal ou à l'écran de télémétrie pour accéder à la sélection des modèles.

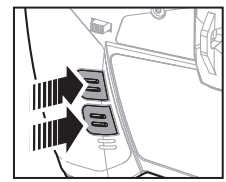

#### **Sélection Modèle** < PRÉCÉDANT > 1: Segelf. 3: Heli 2: Sail Ajouter un Nouveau Modèle >

#### **Type Modèle**

Choisissez entre Avion, Hélicoptère, Planeur ou Multi-Rotor.

**IMPORTANT :** Quand vous sélectionnez un nouveau type de modèle, vous effacerez les données enregistrées de la mémoire modèle courante. Confirmez toujours la mémoire modèle désirée avant de changer de type de modèle.

Il faudra effectuer de nouveau l'affectation après tout changement de type de modèle.

L'effacement des données n'annulera pas l'affectation entre l'émetteur et le récepteur.

#### Pour changer de type de modèle :

1. Surlignez le type de modèle désiré et pressez la roulette. L'écran de confirmation du type de modèle apparaît.

2. Sélectionnez OUI et pressez la roulette pour confirmer le type de modèle. Toutes les données seront effacées. Sélectionner NON vous fera quitter l'écran de confirmation du type de modèle et retourner à l'écran de Type Modèle.

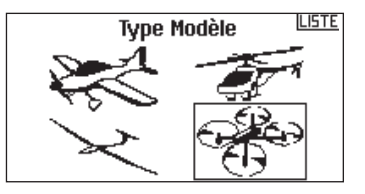

#### **Nom de modèle**

Cette fonction vous permet de personnaliser le nom de la mémoire modèle courante. Vous pouvez entrer jusqu'à 20 caractères (espaces inclus).

#### Pour ajouter des lettres à un nom de modèle :

- 1. Surlignez l'emplacement désiré pour la lettre et pressez une fois la roulette. Une boîte clignotante apparaît.
- 2. Tournez la roulette vers la gauche ou la droite jusqu'à l'apparition du caractère désiré. Pressez la roulette une fois pour enregistrer le caractère.
- 3. Surlignez l'emplacement du caractère suivant. Répétez les étapes 1 et 2 jusqu'à l'écriture complète du nom du modèle.
- 4. Sélectionnez BACK pour revenir à la liste des Paramètres Système.

#### Pour effacer un caractère :

- 1. Appuyez sur CLEAR quand le caractère est sélectionné.
- 2. Appuyez une seconde fois sur CLEAR pour supprimer tous les caractères se situant à droite du curseur.

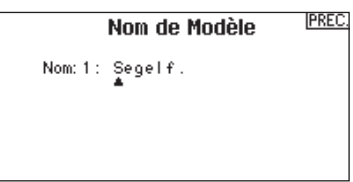

**Type d'avion**  $\rightarrow$  Ce menu est uniquement disponible en mode Avion. Voir la section ACRO (Avion) pour réglage.

**Type de planeur**  $\triangleright$  Ce menu est uniquement disponible en mode Planeur. Voir la section SAIL (Planeur) pour réglage.

Type d'hélicoptère ▶ Ce menu est uniquement disponible en mode Hélicoptère. Voir la section HELI (Hélicoptère) pour réglage.

Type de multi-rotor  $\triangleright$  Ce menu est uniquement disponible en mode Multi-rotor. Voir la section MULTI (Multi-rotor) pour réglage.

#### **Réglages Mode de vol**

Utilisez cette fonction pour assigner des interrupteurs aux modes de vol.

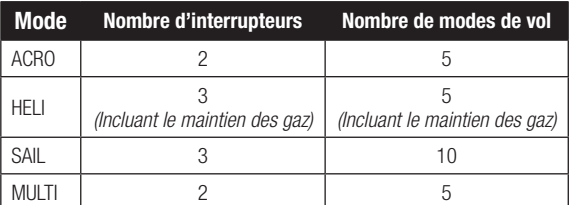

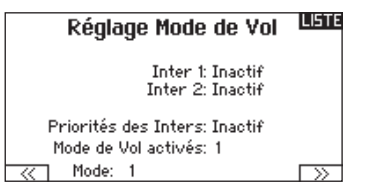

#### **Paramétrage des modes de vol d'un planeur**

Dans le menu mode de vol, vous pouvez programmer jusqu'à 5 modes de vols et les assigner à n'importe quel interrupteur ou combinaison d'interrupteurs en utilisant jusqu'à 2 interrupteurs. Vous pouvez également assigner la priorité des positions des interrupteurs ou activer un mode de vol sans vous soucier de la position des autres interrupteurs.

#### **Tableau des modes de vol Avion et planeur**

Vous pouvez assigner les modes de vol disponibles (jusqu'à 5 pour les planeurs) à chaque position d'interrupteur (2 interrupteurs peuvent être utilisés en planeur). Appuyez sur Suivant (>>) depuis la page Noms des Modes de Vol pour accéder au tableau d'assignation des modes de vol quand Mode de vol personnalisé est sélectionné à la page Réglages Modes de vol. Une combinaison allant jusqu'à 2 ou 3 interrupteurs peut être utilisée pour accéder à tous les modes de vol disponibles.

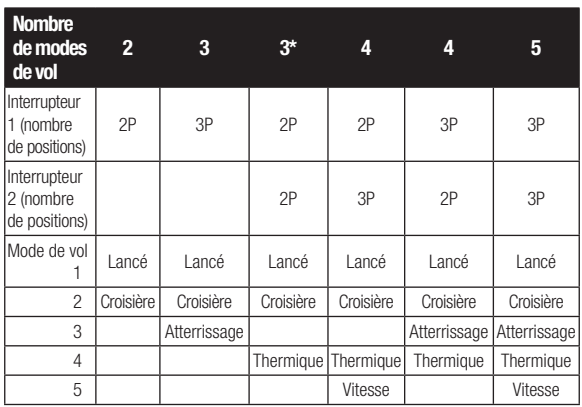

\*Doit être paramétré dans 4/5 modes de vol.

#### **Configuration du mode de vol**

Cette fonction vous permet de nommer chaque mode de vol. Vous pouvez entrer jusqu'à 20 caractères (espaces inclus).

#### Pour changer le nom d'un mode de vol :

- 1. Surlignez le nom du mode de vol que vous souhaitez modifier et pressez la roulette.
- 2. Surlignez l'emplacement désiré pour la lettre et pressez une fois la roulette. Une boîte clignotante apparaît.
- 3. Tournez la roulette vers la gauche ou la droite jusqu'à l'apparition du caractère désiré. Pressez la roulette une fois pour enregistrer le caractère.
- 4. Répétez les étapes 2 et 3 jusqu'à l'écriture complète du nom du modèle.
- 5. Sélectionnez BACK pour revenir à la liste des Noms de Modes de vol.

Noms des Modes de Vol PREC.

Nom: MODE DE VOL 1

#### **Affectation des voies**

Cette fonction vous permet de réassigner presque toutes les voies du récepteur à différentes voies de l'émetteur. Par exemple, la voie GEAR (train) du récepteur peut être assignée à la voie des gaz de l'émetteur.

- 1. Surlignez la voie du récepteur que vous souhaitez changer.
- 2. Pressez la roulette et faites tourner la roulette vers la gauche ou la droite pour sélectionner l'entrée du récepteur.
- 3. Pressez la roulette de nouveau pour sauvegarder la sélection.

**IMPORTANT :** Vous ne pouvez pas assigner un mixage à une voie qui aurait été déplacée. Créez le mixage en premier, puis déplacez la voie.

#### Affectation des voies USIB

1 THRO: Altitude 2 AILE:Roule. 3 ELEV: Tanguer 4 RUDD:Lacet 5 GEAR: Train 6 AUXt:Aux 1

7 AUX2:Aux 2 8 AUX3:Aux 3

r≫

#### **Configuration des Sources des voies**

Cette fonction permet d'assigner une voie de l'émetteur à un manche ou un interrupteur différent.

- 1. Sélectionnez Suivant ( >> ) à l'écran d'affectation des voies pour accéder à l'écran de Source des voies.
- 2. Surlignez la voie de l'émetteur que vous souhaitez réaffecter et pressez la roulette. Une boite clignotante apparaît autour de la sélection courante.
- 3. Faites tourner la roulette vers la gauche ou la droite pour sélectionner le manche ou l'interrupteur désiré.
- 4. Pressez la roulette pour sauvegarder la sélection.

#### **LISTE Sources des Voies** 1 Alti: Gaz 2 AUX2: Inh

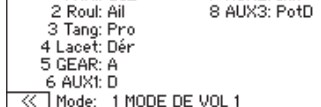

#### **Réglage des trims**

Utilisez cette fonction pour modifier le pas et le type des trims.

#### **Pas du trim**

Ce réglage permet de régler la valeur du mouvement par "clic" de trim. Si vous choisissez une valeur égale à 0, cela désactivera le trim de cette voie.

#### Pour changer la valeur du pas du trim :

- 1. Surlignez la voie dont vous voulez modifier le pas du trim.
- 2. Sélectionnez la valeur du pas en faisant tourner la roulette vers la gauche ou la droite.
- 3. Pressez la roulette pour enregistrer la sélection.

#### **Type de Trim**

Il y a deux types de trim possibles, Commun ou Mode de vol.

Le type Commun maintient la même valeur pour tous les modes de vol.

Le type Mode de vol vous permet d'enregistrer des valeurs de trim individuelles pour chaque mode de vol. Par exemple si vous pensez que l'avion nécessite une correction au trim d'ailerons dans le mode de vol 1 et non dans le mode de vol 2.

#### **Assignation des trims**

Pour certaines circonstances, vous pourrez ré-assigner un bouton de trim à un emplacement différent.

#### *Pour les avions*

Gaz

• Bouton de trim digital des gaz (par défaut)

#### *Type de trim des gaz*

- Commun
- Mode de vol

#### **Gestion des modèles**

Avec la fonction Gestion des modèles vous pouvez créer un nouveau modèle, supprimer, copier, réinitialiser un modèle et trier la liste des modèles.

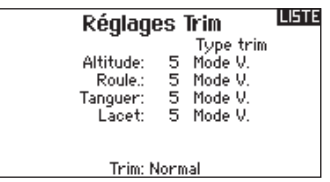

#### **Position des trims**

Les trims Normaux ou Croisés sont disponibles. Les trims normaux placent les boutons de trims à côté des manches des voies sur lesquelles ils agissent. Les trims croisés inversent la position des boutons, par exemple le trim des gaz se trouve au niveau du manche de la profondeur et vice et versa.

Pour passer des trims normaux aux trims croisés, sélectionnez Normal en bas de l'écran de réglage des trims et pressez la roulette.

**IMPORTANT :** Le croisement des trims entraîne le croisement des deux trims des deux manches.

#### **LISTE** Utilitaires de Modèle

Créer un Nouveau Modèle Supprimer Modèle Copie de Modèle Initialisation Modèle Trier la Liste de Modèle

#### 4**Créer un nouveau modèle**

Utilisez cette sélection pour créer un nouveau modèle dans la liste des modèles.

- 1. Sélectionnez Créer un nouveau modèle. Cet écran vous donne la possibilité de créer un nouveau modèle ou d'abandonner.
- 2. Si vous sélectionnez Abandonner, vous retournerez à l'écran Sélection Modèle.
- 3. Si vous avez sélectionné Créer, le nouveau modèle sera créé et apparaîtra dans la liste des modèles.

#### 4**Supprimer un modèle**

Utilisez cette fonction pour effacer de façon définitive un modèle de la liste. Si vous ne désirez pas effacer un modèle, choisissez Abandonner pour quitter la page.

- 1. Pour effacer un modèle, surlignez le modèle, appuyez sur la roulette pour le sélectionner.
- 2. Choisissez SUPPRIMER pour supprimer le modèle.

Créer un Nouveau Modèle

Voulez-vous créer un nouveau modèle?

ABANDONNER **CRÉER** 

#### **IPREC. Supprimer Modèle**

Modèle: 1 1: Segelf.

SUPPRIMER CE MODÈLE?

ABANDONNER SUPPRIMER

#### 4**Copie de modèle**

Ce menu vous permet de dupliquer le programme d'un modèle dans une autre mémoire modèle.

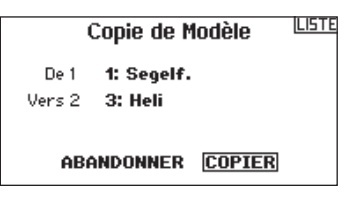

Utilisez la copie de modèle pour :

- Sauvegarder le programme d'un modèle avant de le modifier pour expérimenter des réglages.
- La copie de la mémoire modèle d'un modèle existant pour un modèle similaire.

**IMPORTANT :** La copie d'une mémoire modèle vers une autre mémoire effacera les données de la mémoire modèle recevant la copie (« Vers »).

#### 4**Réinitialisation du modèle**

Cette fonction permet d'effacer la programmation de la mémoire modèle active. La réinitialisation permet un retour aux paramètres par défaut et efface la programmation du modèle sélectionné.

Il est nécessaire d'effectuer une réaffectation après avoir réinitialisé un modèle.

#### 4**Trier la liste de modèles**

Grâce à cette fonction, vous pouvez organiser l'ordre de modèles dans la liste de sélection des modèles. Idéale pour grouper les modèles similaires et permettre de les retrouver plus facilement. Pour déplacer un modèle, surlignez-le à l'aide de la roulette, puis appuyez sur la roulette, faites tourner la roulette jusqu'à la position souhaitée, puis appuyez de nouveau dessus pour placer le modèle à la position désirée.

#### **Alertes**

Ce menu permet de programmer des alertes personnalisées sonores ou/et par vibration qui s'activeront lors de la mise sous tension de l'émetteur pour n'importe quelle position d'interrupteur ou de voie sélectionnée.

Une alerte est émise et un message s'affiche à l'écran quand des interrupteurs ou des manches ne sont pas dans une position correcte quand l'émetteur est mis sous tension. Placez le manche ou l'interrupteur en position correcte pour stopper l'alerte.

Pour des raisons de sécurité, une alerte est émise si le manche des gaz est place à plus de 10%.

#### Pour copier le programme d'un modèle :

- 1. Vérifiez que le programme que vous voulez copier est bien activé. Si le programme désiré n'est pas activé, sélectionnez Annuler et changez le modèle actif dans le menu de sélection du modèle.
- 2. Sélectionnez la mémoire modèle suivante "Vers" et surlignez la mémoire modèle désirée. Pressez la roulette une fois pour sauvegarder la sélection.
- 3. Sélectionnez Copier et l'écran de confirmation de Copie apparaît.
- 4. Sélectionnez Copier pour confirmer. En sélectionnant Abandonner vous retournerez à l'écran paramètres système.
- 5. Sélectionnez le modèle de destination comme modèle courant, puis affectez l'émetteur au récepteur. La copie d'un modèle ne copie pas l'affectation du modèle original.

Vous ne pouvez pas utiliser l'écran de copie de modèle pour copier un programme vers la carte SD. Pour copier un programme vers une carte SD, veuillez consulter « Transfert vers carte SD ».

> PREC. Confirmer Modèle 1 1: Segelf. INITIALISER DONNÉES!

ABANDONNER TNITIALISER

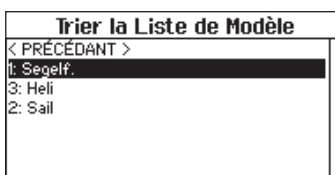

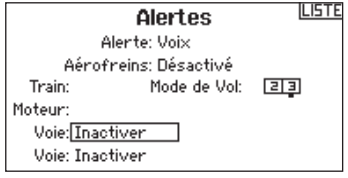

## **TÉLÉMÉTRIE**

En installant le module de télémétrie optionnel et les capteurs vous pourrez afficher la télémétrie en temps réel sur l'écran de votre émetteur. Vous pouvez également activer l'enregistrement

#### 4**Paramètres de la télémétrie**

#### **Affichage**

- Les options d'affichage comprennent les options suivantes : *Tele :* Quand vous pressez la roulette, l'écran de télémétrie apparaît et l'écran principal est désactivé.
- *Principal :* Les alertes de télémétrie apparaissent à l'écran principal, mais tous les écrans de télémétrie sont désactivés.
- *Roulette (par défaut) :* Vous permet de basculer entre l'affichage de l'écran principal et l'affichage de l'écran de télémétrie en pressant la roulette.
- *Auto :* L'écran de télémétrie apparaît automatiquement quand l'émetteur reçoit des données venant du module de télémétrie.

#### **Unités**

Surlignez Unités et pressez la roulette pour passer des unités US aux unités métriques.

#### **▶ Configuration automatique de la télémétrie**

**IMPORTANT :** l'option Config-auto n'est pas disponible depuis le menu Paramètres système>Télémétrie. Le signal RF doit être activé quand vous utilisez l'option Config-auto. Quand vous êtes dans les Paramètres Système, le signal RF est désactivé.

L'émetteur DX8e possède une fonction de configuration automatique de la télémétrie, l'émetteur détecte automatiquement la présence de nouvelles sondes de télémétrie.

#### Pour utiliser la configuration automatique de la télémétrie :

- 1. Vérifiez que tous les composants de la télémétrie sont affectés à l'émetteur et au récepteur.
- 2. Mettez l'émetteur sous tension, puis le récepteur sous tension.
- 3. Sélectionnez Télémétrie dans la liste des fonctions, puis sélectionnez Config-Auto. "Configuring" (Configuration) clignote durant 5 secondes et les nouvelles sondes apparaissent dans la liste.
- 4. Réglez les valeurs de seuil d'alerte des sondes suivant nécessité.

#### 4**Visualisation en temps réel des gains de l'AS3X (AVION et PLANEUR uniquement)**

Quand vous utilisez un récepteur AS3X (AR636, AR6335, AR7350, AR9350, etc.), la fonction de visualisation en temps réel des gains de l'AS3X vous permet :

- Un affichage en temps réel des valeurs de gain du Roulis, du Pas et du lacet
- Gains directement ajustables via la roulette
- Sélection de la voie utilisée pour ajuster les gains (doit correspondre à l'application)
- Sélection de l'interrupteur qui sera utilisé pour le changement de mode de vol

#### Pour activer la visualisation en temps réel des gains de l'AS3X:

- 1. Entrez dans le menu Télémétrie depuis La Liste des Fonctions ou depuis Les Paramètres Système.
- 2. Sélectionnez la voie "libre" désirée pour le réglage du gain.
- 3. Appuyez sur la roulette et faites tourner jusqu'à AS3X. Le menu de Gains AS3X est maintenant disponible dans la Liste des Fonctions.

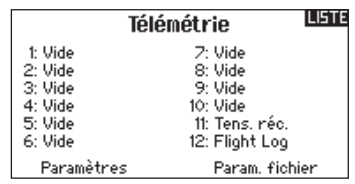

**IPREC Paramètres** Affichage: Molette

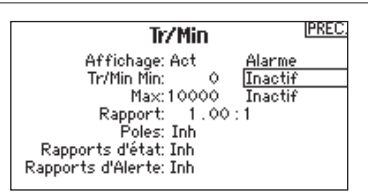

#### Rapports d'état :

Cette fonction permet de gérer le rafraîchissement des données à l'écran. Chaque sonde peut être réglée indépendamment.

Par exemple, l'affichage du régime moteur peut être rafraîchi toutes les 10 secondes alors que l'altitude peut l'être toutes les 15 secondes.

#### Rapport des alertes (Warning Reports) :

Cette fonction vous informe du nombre de déclenchement de l'alerte de télémétrie, si l'alerte est activée.

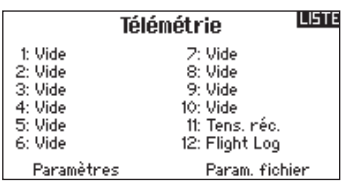

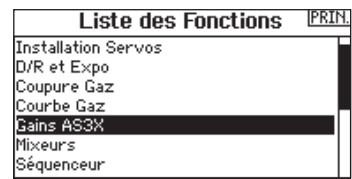

#### 4**Alarmes de télémétrie**

Sélectionnez Inact dans le menu alertes pour sélectionner le type d'alerte désiré. Vous avez le choix entre Inactif ou Son.

#### Paramètres de fichiers

Cette fonction est utilisée pour gérer les paramètres d'enregistrement des données.

#### **Nom fichier**

- 1. Sélectionnez le nom pour personnaliser le fichier.
- 2. L'écran du nom de fichier apparaît, vous permettant de donner au fichier le nom du modèle ou le nom d'un mode de vol. Le nom du fichier peut comporter jusqu'à 8 caractères.
- 3. Pressez BACK pour enregistrer le nom.

#### **Départ**

- 1. Sélectionnez Départ pour assigner une position spécifique d'un interrupteur ou d'un manche pour activer l'enregistrement des données.
- 2. Pressez une fois la roulette pour enregistrer la sélection.

#### **Réglages Pré-vol**

La fonction des vérifications de pré-vol peut être programmée pour afficher une liste de vérifications à effectuer à chaque fois que vous allumez l'émetteur ou quand vous sélectionnez un nouveau modèle. Chaque élément de la liste doit être confirmé avant de pouvoir accéder à l'écran principal.

#### **Taux de rafraîchissement**

Ce menu vous permet de modifier le taux de rafraîchissement et la modulation. Sélectionnez l'option que vous voulez modifier et pressez la roulette.

Si vous sélectionnez un taux de 11ms, vous devrez utiliser des servos digitaux. Les servos analogiques ou digitaux peuvent être utilisés avec un taux de 22ms.

#### **Modulation**

Nous vous recommandons d'utiliser le mode DSMX (par défaut). Quand le mode DSMX est activé, l'émetteur fonctionne en DSMX avec les récepteurs DSMX et en mode DSM2 avec les récepteurs en mode DSM2. L'émetteur détecte automatiquement durant l'affectation si le récepteur est en mode DSM2 ou DSMX et change de mode si nécessaire pour correspondre au type de récepteur que vous utilisez. Si vous sélectionnez DSM2, l'émetteur fonctionnera en mode DSM2 sans se soucier s'il est affecté à un récepteur DSM2 ou DSMX.

\*\*DSM2 indisponible en Europe

#### **Affectation**

Ce menu vous permet d'affecter l'émetteur et le récepteur sans devoir mettre l'émetteur hors tension. Ce menu est très pratique si vous êtes en train de programmer un modèle et que vous devez affecter le récepteur pour programmer les positions de failsafe. Consultez la section "Programmation des positions de failsafe" pour des informations complémentaires.

#### **Activation**

Quand Enabled est en position NON, l'enregistrement des données est désactivé. Sélectionnez OUI pour enregistrer les données dans la carte SD. La carte SD doit être insérée dans l'émetteur pour pouvoir sélectionner OUI.

**ATTENTION :** N'accédez JAMAIS au menu de télémétrie durant le vol. Si vous accédez au menu de télémétrie à partir de la liste des fonctions, vous verrez probablement apparaître une perte de trame quand vous quitterez le menu. La perte de trame n'est pas une erreur, cependant il y a une perte momentanée du signal quand vous quittez l'écran de télémétrie.

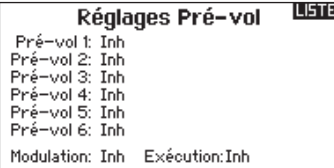

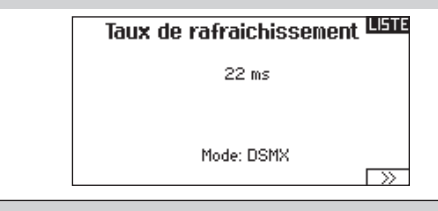

**REMARQUE :** Bien que le DSMX vous permette d'utiliser plus de 40 émetteurs simultanément, veillez à ne pas utiliser plus de 40 émetteurs simultanément lorsque vous utilisez des récepteurs DSM2, des récepteurs DSMX en mode DSM2 ou des émetteurs en mode DSM2.

**REMARQUE :** Pour les versions européennes, la modulation DSM2 n'est pas disponible, la fréquence de rafraîchissement de 11ms est également indisponible.

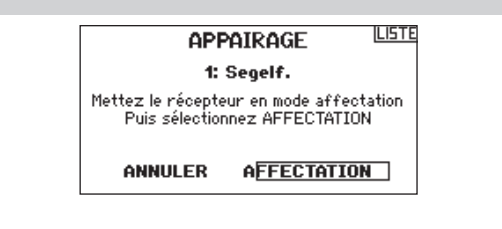

#### 4**Écolagesans-fi l**

L'écolage sans fil fonctionne comme l'écolage classique filaire, mais sans le câble. Sélectionnez Ecolage sans fil pour affecter un émetteur élève DSM2/DSMX à l'émetteur maître. Avec cette option quand l'instructeur actionne l'interrupteur ou le bouton d'écolage, l'émetteur élève affecté prend les commandes. Après l'affectation, l'émetteur élève restera affecté à l'émetteur maître jusqu'à l'affectation d'un autre émetteur élève à l'émetteur maître, ou que l'émetteur élève soit affecté à un récepteur ou à un autre émetteur maître pour un écolage sans fil. La technologie ModelMatch s'applique à l'écolage sans fil, l'émetteur maître sera affecté à l'émetteur élève avec le modèle utilisé. Cependant, si l'émetteur élève est équipé de la technologie ModelMatch, il ne s'affectera à l'émetteur maître qu'avec le modèle sélectionné durant l'affectation.

#### **Inhibit (Désactivé)**

Cette fonction permet de désactiver l'écolage sans fil.

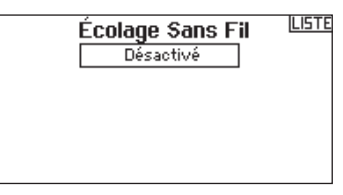

**ATTENTION :** Sélectionnez Inhibit dans le menu Écolage /!\ quand vous ne souhaitez pas utiliser l'écolage sans fil, sous peine d'entraîner une perte de contrôle du modèle.

#### **Configuration Maître**

Ce mode vous permet de programmer l'émetteur maître afin qu'il transfère la ou les voies que vous souhaitez en appuyant sur l'interrupteur d'écolage. Ce mode est idéal pour les débutants, cela leur permet d'apprendre le pilotage voie par voie pendant que le maître garde le contrôle sur toutes les voies. L'émetteur élève doit être en mode Inhibit (Désactivé), si disponible. L'émetteur Maître et l'émetteur élève DOIVENT avoir un programme identique.

#### **P-Liaison Maître**

Quand ce mode est actif, l'émetteur élève contrôle uniquement les fonctions essentielles du manche (ailerons, profondeur, dérive et gaz) tandis que l'émetteur maître a le contrôle de toutes les voies et fonctions (Dual rates et interrupteurs compris). P-Liaison Maître est idéal pour les modèles complexes, l'émetteur maître conserve les commandes de toutes les fonctions auxiliaires comme par exemple, les modes de vol, le train rentrant, les volets et les freins.

#### **Les fonctions secondaires peuvent être individuellement assignées à l'émetteur élève en cas de nécessité. Il n'est pas nécessaire d'avoir le modèle.**

#### **Utilisation de l'écolage sans fil de la DX8e**

- 1. Sélectionnez une mémoire modèle vide dans l'émetteur élève (Emetteur programmable uniquement).
- 2. Affectez l'émetteur maître à l'avion.
- 3. Contrôlez que la batterie de l'émetteur maître et de l'émetteur élève sont complètement chargées.
- 4. Contrôlez que l'émetteur élève est bien hors tension.
- 5. A la sélection Ecolage sans fil, Configuration Maître ou P-Liaison Maître, sélectionnez "Appairage" (Affectation). Cela placera le récepteur de l'émetteur maître en mode affectation. Vous devrez voir l'écran suivant:

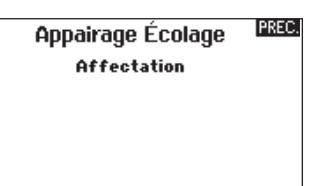

- 6. Entrez dans le mode affectation de l'émetteur élève en suivant les instructions fournies avec votre émetteur.
- 7. Cet écran apparaît après une affectation réussie.

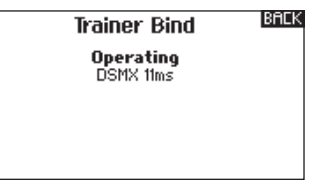

- 8. Pressez le bouton écolage pour transférer les commandes de l'émetteur maître à l'émetteur élève.
- 9. Relâchez le bouton et l'émetteur maître reprend les commandes du modèle.

#### **Maître prioritaire (Master override)**

La fonction Maître prioritaire permet à l'instructeur une reprise immédiate des commandes en déplaçant les manches. Après avoir activé cette fonction, l'émetteur élève ne peut reprendre les commandes qu'après avoir réinitialisé l'interrupteur écolage. Pour réinitialiser l'interrupteur écolage:

- 1. Placez l'interrupteur écolage en position OFF.
- 2. Placez l'interrupteur en position activée pour réactiver l'émetteur élève.

#### 4**Mode écolage FPV**

La fonction Trainer FPV (Première personne instructeur) vous permet de contrôler le suivi de trajectoire à la première personne en mode sans fil. Vous devez assigner les voies d'entrées du Head Tracking ou sorties disponibles de l'émetteur pour utiliser le mode FPV.

- 1. Changez le mode écolage de Inactif à FPV.
- 2. Sélectionnez l'interrupteur que vous souhaitez utiliser pour le Head Tracker puis sélectionnez Suivant.
- 3. Sélectionnez le canal de sortie où le servo Head tracker est connecté.
- 4. Passez du mode Maître au mode Elève.
- 5. Sélectionnez le canal d'entrée.
- 6. Testez le mouvement du Head Tracker. Mettez l'interrupteur du Head Tracker sur la position ON et bougez votre tête, la caméra devrait suivre vos mouvements.
- 7. Réglez la valeur Échelle pour changer le mouvement de la caméra. Si la caméra bouge dans la mauvaise direction, changez l'option de Direction de Normale à Inversée.

**IMPORTANT :** Consultez les lois et réglementations en vigueur avant d'utiliser un équipement FPV. Dans certains zones, le vol FPV peut être interdit ou limité. Il est de votre responsabilité d'utiliser de manière responsable ce produit tout en respectant les lois.

#### **Confi guration d'interrupteur numérique**

Cette fonction vous permet de définir les valeurs pour chaque position d'un interrupteur numérique et de l'interrupteur des modes de vol. L'interrupteur peut être assigné à une voie dans le menu de configuration des entrées des voies. De plus, l'interrupteur de mode de vol peut avoir des valeurs de position définies pour chaque mode de vol et peuvent êtres utilisées dans un mixage ou pour commander une voie à l'aide des valeurs entrées dans la Configuration d'interrupteur numérique.

#### Pour utiliser la fonction de configuration d'interrupteur numérique :

- 1. Entrez dans le menu de configuration d'interrupteur numérique appuyez sur la roulette en sélectionnant Désactivé.
- 2. Faites tourner la roulette pour sélectionner l'interrupteur ou l'interrupteur de mode de vol et appuyez sur la roulette pour sélectionner.
- 3. Faites tourner la roulette pour atteindre la position désirée et appuyez sur la roulette pour sélectionner.
- 4. Faites tourner la roulette jusqu'à la valeur désirée, puis pressez la roulette pour valider.
- 5. Répétez les étapes 4 et 5 pour toutes les positions que vous souhaitez ajuster.
- 6. Si vous désirez utiliser un interrupteur pour commander une voie, déplacez le curseur sur Voie: Désactivé en bas de l'écran et appuyez sur la roulette. Vous serez envoyé à l'écran de configuration des voies pour assigner la voie à un interrupteur.
- 7. Répétez les étapes de 2 à 6 pour tous les interrupteurs désirés.

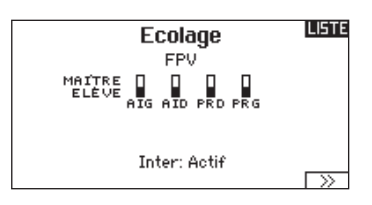

#### PREC \*Head Tracker

Output Channel: GEAR Mode: MAÍTRE Input Channel: Scale: 100% Direction: Normal

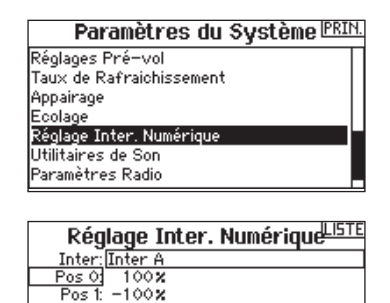

Canal: Volet Droit

**IMPORTANT :** Après avoir quitté l'écran de configuration d'interrupteur numérique, il sera affiché désactivé en haut de l'écran de retour. Si vous désirez modifier une valeur précédemment fixée, sélectionnez l'interrupteur pour afficher les valeurs précédemment entrées et ainsi vous pourrez les modifier.

#### **Nom d'utilisateur**

Ce menu comporte 4 écrans : Paramètres Système, Réglages supplémentaires, Numéro de série et Calibrage.

Sélectionnez Suivant (>>) ou Précédent (<<).

#### **LISTE** Paramètres Radio Utilisateur: Contraste: 10 Eclairage: 60 s 100%<br>Mode: 2 Type Batt: LiIon Alarme: 6 . 4V Pe Bacc Exon Alia<br>Langue: Français<br>Pays: US-247 r≫ Inact Alarme: 10 min.

#### 4**Nom d'utilisateur**

Le nom de l'utilisateur apparaît dans le coin inférieur gauche de l'écran principal.

#### Pour programmer le nom d'utilisateur :

- 1. Surlignez Utilisateur et pressez la roulette. L'écran de Nom d'utilisateur apparaît.
- 2. Surlignez la position désirée du caractère et pressez la roulette. Faites tourner la roulette vers la gauche ou la droite

#### 4**Contraste**

Pour régler le contraste de l'écran :

- 1. Surlignez Contraste et pressez la roulette.
- 2. Faites tourner la roulette vers la gauche ou la droite pour ajuster la valeur du contraste. Plus le chiffre est faible, plus

#### 4**Rétro éclairage**

Cette fonction vous permet de régler la temporisation et l'intensité du rétro éclairage. Vous avez la possibilité de désactiver le rétroéclairage pour les modèles que vous utilisez en journée et de l'activer pour les modèles que vous utilisez la nuit.

#### Les options de rétro éclairage sont :

*Ihn :* Le rétro éclairage s'allume durant une courte durée à la mise sous tension de l'émetteur.

#### 4**Mode**

Vous pouvez facilement changer le mode (1, 2, 3 ou 4) de l'émetteur. Utilisez le commutateur situé à l'arrière de l'émetteur pour passer d'un mode (2,4) à l'autre (1,3) et inversement.\*

Terminez le changement de mode en suivant les étapes de programmation suivantes.

#### Pour changer de mode :

- 1. Surlignez Mode et pressez la roulette.
- 2. Faites tourner la roulette vers la gauche ou la droite pour changer de mode. Pressez la roulette pour enregistrer la sélection.

#### 4**Alerte batterie**

Cet écran permet de changer le type de batterie et l'alerte de tension basse. L'alerte s'active quand la batterie atteint la limite basse de la tension.

#### Pour modifier l'alerte de batterie :

- 1. Surlignez type de batterie et pressez la roulette pour choisir entre Li-Po/Li-Ion ou Ni-MH.
- 2. Surlignez la tension de la batterie et pressez la roulette. Faites tourner la roulette vers la gauche ou la droite pour changer la tension. Pressez la roulette pour enregistrer la sélection.

pour modifier les caractères et pressez-la pour enregistrer la sélection. Le Nom de l'utilisateur peut contenir jusqu'à 20 caractères en incluant les espaces.

3. Pressez le bouton Back pour enregistrer le nom de l'utilisateur et retourner à l'écran des Paramètres système.

l'écran est clair, plus le chiffre est élevé, plus l'écran est sombre.

3. Pressez une fois la roulette pour enregistrer la sélection.

*Act :* Le rétro éclairage est toujours activé.

**Temporisation :** Le rétro éclairage est actif durant : 3, 10, 20, 30, 45 ou 60 secondes avant de s'éteindre automatiquement. Pressez la roulette une fois et le rétro éclairage s'active.

Le pourcentage de rétro éclairage règle l'intensité par incrément de 10% de 10%(Sombre) à 100%(Clair).

- 3. Sélectionnez (>>) dans le coin inférieur gauche jusqu'à l'apparition de l'écran de calibrage.
- 4. Placez au neutre toutes les commandes de l'émetteur et effectuez le processus de calibrage avant de quitter le menu des paramètres système. Consultez la section "Calibrage de votre émetteur" pour des informations complémentaires.

\*Pour plus d'informations, consultez la section Ajustements physiques de l'émetteur à l'arrière de ce manuel.

**ATTENTION :** Ne sélectionnez JAMAIS Ni-MH quand une batterie Li-Po/Li-Ion est installée dans l'émetteur. Le non-respect de cette consigne risquerait d'entraîner une décharge trop importante de la batterie Li-Po l'endommageant avec un risque d'endommager également l'émetteur.

**ATTENTION :** N'ajustez JAMAIS la limite de tension pour la batterie Li-Po/Li-Ion au-dessous de 6,4V. Le cas échéant, le pack de batteries risque d'avoir une décharge trop importante, il sera endommagé ainsi que l'émetteur.

#### 4**Sélection de la langue**

A l'écran des Paramètres Système, faites tourner la roulette pour surligner Langue, puis pressez la roulette pour valider. Faites tourner la roulette pour faire défiler les langues. Quand la langue souhaitée est sélectionnée, pressez la roulette pour valider. Les noms que vous avez déjà enregistrés ne seront pas affectés par le changement de langue. Après avoir changé la langue des textes, vous voudrez probablement changer également la langue des alertes vocales. Consultez les sections relatives aux "alertes vocales" et à la "carte SD" pour obtenir des informations complémentaires.

#### 4**Alarme d'inactivité**

Une alarme s'active si l'émetteur constate une période d'inactivité pendant une certaine durée. Cette alarme est là pour vous rappeler de mettre votre émetteur hors tension afin de ne pas décharger complètement la batterie.

#### Les options Alarme d'inactivité sont:

- Inactive (aucune alarme 5 min sonore)
	- 10 min (par défaut)
- $60 min$

• 30 min

#### 44**Réglages supplémentaires**

Cet écran vous permet :

- D'activer ou de désactiver les sonneries
- De changer l'affichage des indicateurs de trims

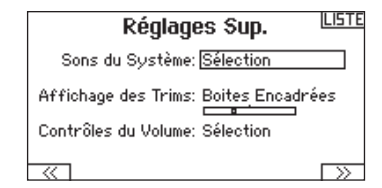

Pour modifier la temporisation :

sélection.

1. Surlignez la durée courante et pressez la roulette. 2. Faites tourner la roulette vers la gauche ou la droite pour choisir la durée. Pressez la roulette pour enregistrer la

#### **Les sons du système**

Pressez la roulette pour sélectionner Act (actives) ou Inactif (désactivées).

Vous pouvez également désactiver toutes les sonneries en réglant le volume à 0.

#### **Affi chage des trims:**

Cette fonction permet de changer la forme de l'affichage des indicateurs de trim à l'écran principal. 3 options sont possibles :

- Boites encadrées (par défaut) : L'indicateur pendra la forme d'une boite encadrée quand vous réglerez les trims.
- Flèches en boîtes : L'indicateur pendra la forme d'une flèche encadrée quand vous réglerez les trims.
- Flèches en boîtes : L'indicateur prendra la forme d'une flèche posée sur une ligne quand vous réglerez les trims.

"Inhiber" enlève toute barre et tout indicateur du menu principal.

#### Pour modifier l'affichage des trims :

- 1. Surlignez Affichage Trims et pressez une fois la roulette.
- 2. Faites tourner la roulette vers la gauche ou la droite pour changer l'affichage. Pressez la roulette pour enregistrer la sélection.

#### PREC. Sons du Système

Sons Molette: Act Sons Minuteur: Act Sons Trim: Act Sons Touche: Act Sons Inter: Act

#### LISTE Réglages Sup.

Sons du Système: Sélection

Affichage des Trims: Flèches en Boîtes

Contrôles du Volume: Sélection

#### 44**Numéro de série**

Cette fonction affiche le numéro de série de l'émetteur et la version du logiciel.

Le numéro de série vous servira à enregistrer votre émetteur sur le site Spektrum Community pour effectuer les mises à jour du logiciel.

#### 44**Export du numéro de série de l'émetteur vers la carte SD**

L'export du numéro de série de l'émetteur sur la carte SD vous permet d'effectuer un copier/coller du numéro de série à l'écran d'enregistrement du site community.spektrumrc.com.

#### Pour exporter le numéro de série :

- 1. Insérez une carte SD dans le lecteur de l'émetteur.
- 2. Surlignez Export et pressez la roulette. L'écran de statut de la carte SD apparaît et doit afficher MY\_DX8e.xml au milieu de l'écran.
- 3. Pressez de nouveau la roulette pour retourner à l'écran du numéro de série.
- 4. Mettez l'émetteur hors tension et retirez la carte SD.

#### 5. Insérez la carte SD dans le lecteur de carte de votre ordinateur.

6. Ouvrez le fichier MY\_DX8e.xml situé sur la carte SD. Vous pouvez maintenant copier/coller le numéro de série dans vos fichiers personnels ou sur le site Spektrum Community (community.spektrumrc.com).

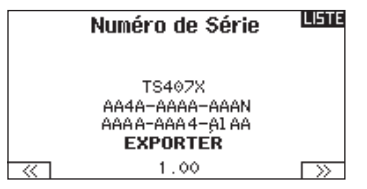

#### 44**Localisation de la version du logiciel Spektrum Airware**

La version du logiciel de l'émetteur apparaît entre  $(<)$  et  $(>)$  en bas de l'écran du numéro de série. Notez le numéro de la version avant d'effectuer une mise à jour du logiciel sur le site Community. SpektrumRC.com

**IMPORTANT :** Les fichiers du logiciel Spektrum AirWare sont spécifiques à chaque numéro de série d'émetteur, vous ne pouvez donc pas transférer les fichiers du logiciel Spektrum AirWare d'un émetteur à un autre, par exemple télécharger une fois la mise à jour Spektrum Airware et tenter de l'installer sur plusieurs émetteurs.

#### 44**Calibrage**

L'écran de calibrage enregistre les courses maxi des potentiomètres de toutes les voies proportionnelles. Il est obligatoire de calibrer l'émetteur après avoir effectué un changement de mode.

#### **Calibrage de l'émetteur**

- 1. Déplacez les manches gauche et droit de haut en bas, puis placez-les au neutre.
- 2. Sélectionnez Sauvegarder pour enregistrer la calibration.

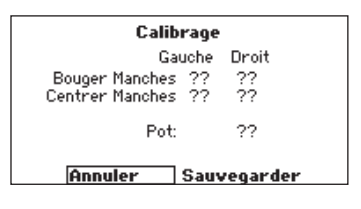

#### **Transfert Carte SD**

La carte SD vous permet:

- D'importer (Copier) les modèles enregistrés sur un autre émetteur DX8e
- D'exporter (transférer) les modèles enregistrés vers un autre émetteur DX8e

## 4**Import d'un modèle**

Cette fonction écrase toutes les mémoires modèles. Vérifiez que tous les modèles présents dans votre émetteur sont sauvegardés sur une carte SD hors de votre émetteur avant d'effectuer cette fonction.

#### Pour importer un modèle de la carte SD :

- 1. Enregistrez le fichier du modèle sur la carte SD.
- 2. Sélectionnez dans la liste la mémoire modèle où vous voulez importer le modèle.
- 3. Dans le menu de la carte SD, surlignez Choix Option et pressez la roulette.
- 4. Surlignez Import Modèle et pressez la roulette pour enregistrer la sélection. L'écran de sélection du fichier apparaît.

**IMPORTANT :** Quand vous sélectionnez Import, l'émetteur quitte la liste des paramètres système.

- 5. Sélectionnez le fichier modèle que vous souhaitez importer. L'écran d'écrasement des données apparaît.
- 6. Sélectionnez le fichier modèle que vous souhaitez remplacer/ écraser avec le nouveau.
- 7. Sélectionnez Import pour confirmer l'écrasement des données du fichier courant. L'émetteur active le nouveau fichier modèle et l'écran principal apparaît.

Une liste de vérifications d'avant vol peut apparaître avant l'écran principal si la fonction des vérifications d'avant vol était active durant l'export du fichier modèle. Sélectionnez PRINCIPAL pour

#### 4**Export d'un modèle**

Vous pouvez utiliser cette fonction pour exporter un seul modèle vers la carte SD.

- 1. Contrôlez que le fichier actif est bien celui que vous désirez Exporter.
- 2. Dans le menu de la carte SD, surlignez Choix Option et pressez la roulette.
- 3. Surlignez Export Modèle et pressez la roulette pour enregistrer la sélection. L'écran d'Export vers la carte SD apparaît. Les deux premiers caractères du nom du fichier correspondent au numéro du modèle dans la liste. (01, par exemple).
- 4. (Optionnel) Si vous souhaitez renommer le fichier modèle avant de l'exporter vers la carte SD :
	- a. Surlignez "Fichier" et pressez la roulette. L'écran du nom de fichier apparaît.
	- b. Renommez le fichier. Ce nom de fichier peut contenir jusqu'à 25 caractères incluant l'extension .SPM.
	- c. Une fois que vous avez rentré le nouveau nom, pressez le bouton Back pour retourner à l'écran Export vers carte SD.
- 5. Sélectionnez Export pour enregistrer le fichier sur la carte SD. Une fois que l'export est terminé, l'émetteur retourne à l'écran du menu de la Carte SD.
- De mettre à jour le logiciel Spektrum AirWare de l'émetteur
- D'installer/mettre à jour les fichiers voix

quitter la liste des vérifications d'avant vol. Consultez la section « vérifications d'avant-vol » pour des informations complémentaires.

#### **Import de tous les modèles**

Pour importer tous les modèles de la carte SD, sélectionnez Import de tous les modèles et confirmez en sélectionnant IMPORT.

**IMPORTANT :** Après avoir importé un modèle, vous devrez réaffecter l'émetteur et le récepteur. DSM2 ou DSMX doit s'afficher dans le coin supérieur gauche de l'écran principal.

Vous pouvez importer un modèle vers n'importe quelle destination. Si vous préférez tout importer, vous pouvez utiliser votre PC pour renommer le fichier SPM. Les deux premiers chiffres (01 à 50) sont les numéros de destination de mémoire modèle. Votre carte SD peut uniquement contenir 50 modèles. Sauvez les fichiers dans les répertoires de la carte, puis effacez de la carte tous les modèles que vous n'utilisez pas. Les fichiers sont sélectionnés par leurs positions dans le répertoire.

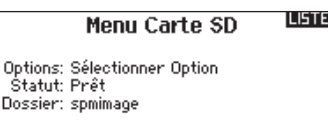

#### **Export de tous les Modèles**

#### Pour exporter tous les modèles vers la carte SD :

1. Sélectionnez Export de tous les modèles dans le menu de la carte SD. L'écran d'export de tous les modèles apparaît.

**IMPORTANT :** L'export de tous les modèles va écraser toutes les données qui sont:

- Déjà enregistrées sur la carte SD.
- Qui portent un nom identique aux fichiers que vous exportez. Sauvegardez toujours vos fichiers modèles sur une carte SD différente si vous n'êtes pas certain.
- 2. Sélectionnez Exporter pour écraser tous les fichiers de la carte SD ou annuler pour retourner au menu de la carte SD.

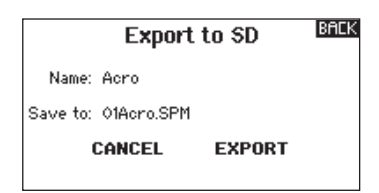

## 4**Mise à jour du logiciel Spektrum AirWare**

**REMARQUE :** Les barres oranges Spektrum clignotent et une barre de statut apparaît à l'écran quand une mise à jour est en cours d'installation. Ne mettez jamais l'émetteur hors tension quand vous effectuez une mise à jour. Vous risqueriez d'endommager les fichiers système.

Avant d'effectuer une mise à jour du logiciel Spektrum AirWare, il faut toujours Exporter Tous les Modèles vers une carte SD différente de celle qui va servir à la mise à jour Spektrum AirWare. La mise à jour du logiciel Spektrum AirWare efface tous les fichiers modèles.

Pour des informations complémentaires relatives aux mises à jour AirWare, visitez Community.SpektrumRC.com

#### **Installation automatique des mises à jour du logiciel Spektrum AirWare**

#### Pour installer la dernière mise à jour du logiciel Spektrum AirWare:

- 1. Téléchargez la mise à jour depuis le site Community. SpektrumRC.com et enregistrez-la sur la carte SD.
- 2. Mettez l'émetteur hors tension et insérez la carte SD dans le lecteur.
- 3. Mettez l'émetteur sous tension et la mise à jour va automatiquement s'installer.

#### **Installation manuelle de la mise à jour du logiciel Spektrum AirWare**

- 1. Enregistrez la version désirée du logiciel Spektrum AirWare sur la carte SD.
- 2. Sélectionnez mise à jour du logiciel dans le menu de la carte SD. L'écran de sélection du fichier apparaît.
- 3. Sélectionnez la version désirée du logiciel Spektrum AirWare dans la liste des fichiers. Quand la mise à jour s'installe, l'écran devient sombre. Les barres Spektrum se mettent à clignoter et une barre de statut apparaît à l'écran.

**REMARQUE :** Ne mettez jamais l'émetteur hors-tension quand vous effectuez une mise à jour. Le non-respect de cette consigne peut entraîner des dégâts sur l'émetteur.

L'écran principal s'affiche quand vous mettez l'émetteur sous tension. Appuyez une fois sur la roulette pour afficher la liste des fonctions.

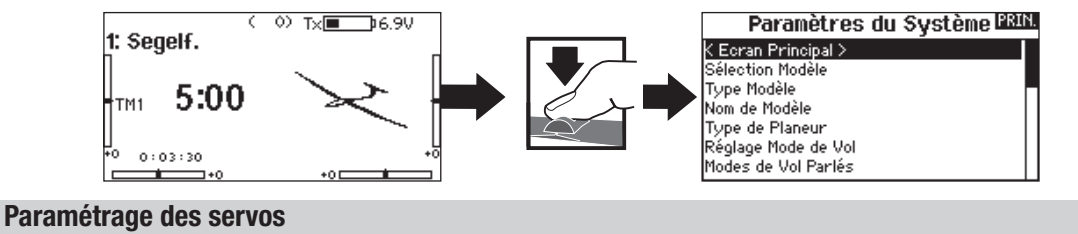

#### Ce menu contient les fonctions suivantes :

• Course • Sub-Trim • Sens • Vitesse • Equilibrage

#### 4**Réglage de la course**

Cette fonction permet de régler la course ou les limites du mouvement du bras du servo.

#### Pour effectuer le réglage de la course :

- 1. Surlignez la voie que vous voulez régler et pressez la roulette. Quand vous réglez les valeurs des courses d'un manche :
	- a. Placez le manche au neutre pour régler les deux directions simultanément.
	- b. Pour ajuster la course dans une direction seulement, déplacez le manche dans la direction que vous souhaitez régler. Maintenez le manche dans la direction désirée durant le réglage de la course.
- 2. Faites tourner la roulette vers la gauche ou la droite pour régler la valeur de la course. Pressez la roulette pour enregistrer la sélection.

**IMPORTANT :** ALT, ROL, PIT et YAW remplacent les voies THR, AIL, ELE et RUD pour les multi-rotors pour mieux correspondre aux axes de vol d'un multi-rotor. Ce changement est effectif dans l'intégralité des options menu d'un multi-rotor.

#### 4**Sub-Trim**

Cette fonction permet de régler le point central de la course du servo.

**REMARQUE :** Utilisez uniquement de faibles valeurs de sub-trim sinon vous risquez d'endommager les servos.

#### 4**Inversion de la direction**

Utilisez cette fonction pour inverser la direction des servos, par exemple, si la profondeur s'incline vers le haut au lieu de s'orienter vers le bas, inversez la direction.

#### Pour inverser la direction d'une voie :

- 1. Surlignez Course et pressez la roulette. Faites tourner la roulette vers la gauche jusqu'à l'apparition d'Inversion et pressez la roulette une nouvelle fois pour enregistrer la sélection.
- 2. Surlignez la voie que vous souhaitez inverser et pressez la roulette.

Si vous modifiez le sens de la voie des gaz, un écran de confirmation apparaît. Sélectionnez OUI pour inverser la direction de la voie. Un second écran apparaît afin de vous rappeler de réaffecter votre émetteur et le récepteur.

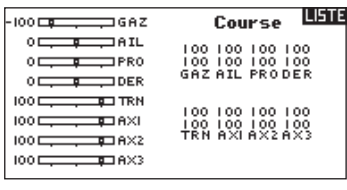

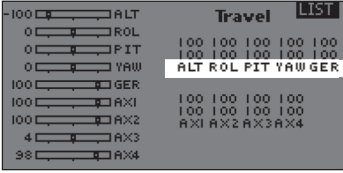

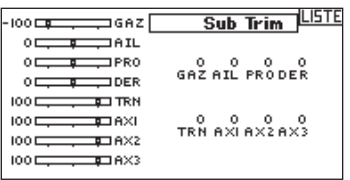

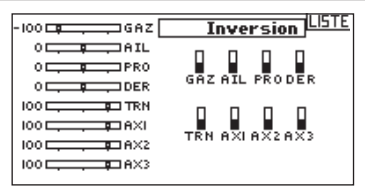

**ATTENTION :** Réaffectez toujours l'émetteur et le récepteur après avoir inversé la voie des gaz. En cas de non-respect de cette consigne vous risquez de vous retrouver en position plein gaz si le failsafe s'active.

Effectuez toujours un test de contrôle après avoir effectué des réglages afin de confirmer que le modèle répond correctement aux commandes.

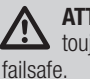

**ATTENTION :** Après avoir réglé les servos, réaffectez toujours l'émetteur et le récepteur pour programmer le

#### 4**Vitesse**

Cette fonction vous permet d'augmenter le temps de réponse des voies de façon individuelle, comme par exemple la voie de train rentrant.

#### La vitesse est réglable de la manière suivante :

- Non (Pas de délai) à 0.9s par incrément de 0.1s
- De 1s à 2s par incrément de 0.2s
- De 2s à 8s par incrément de 1s

#### Pour régler la vitesse:

1. Surlignez la voie que vous voulez régler et pressez la roulette.

#### 4**Equilibrage**

Cette fonction est disponible sur toutes les voies pour un réglage très fin de la position du servo sur 7 points. Cette fonction est surtout utilisée pour éviter le blocage quand de multiples servos sont utilisés sur une seule gouverne.

Vous pouvez également utiliser cette fonction d'équilibrage pour synchroniser la réponse des moteurs sur un avion bimoteur ou mettre à niveau le plateau cyclique d'un hélicoptère.

## 4**Visualisation en temps réel des gains de l'AS3X (AVION et PLANEUR uniquement)**

Quand vous utilisez un récepteur AS3X (AR636, AR6335, AR7350, AR9350, etc.), la fonction de visualisation en temps réel des gains de l'AS3X vous permet :

- Un affichage en temps réel des valeurs de gain du Roulis, du Pas et du lacet
- Gains directement ajustables via la roulette
- Sélection de la voie utilisée pour ajuster les gains (doit correspondre à l'application)
- Sélection de l'interrupteur utilisé pour le changement de mode de vol

Pour activer la visualisation en temps réel des gains de l'AS3X :

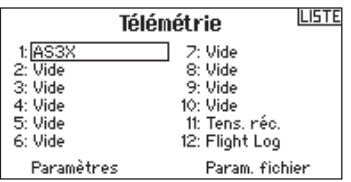

1. Entrez dans le menu Télémétrie depuis La Liste des Fonctions ou depuis les Paramètres Système. Sélectionnez la voie "libre" désirée pour le réglage du gain. Appuyez sur la roulette et faites tourner jusqu'à AS3X. Le menu de Gains AS3X est maintenant disponible dans la Liste des Fonctions.

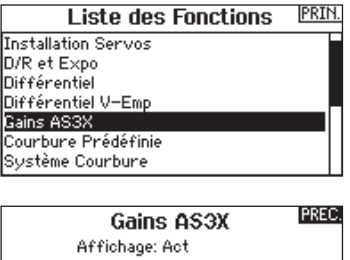

2. Faites tourner la roulette vers la gauche ou la droite pour régler la vitesse puis pressez la roulette pour enregistrer la sélection.

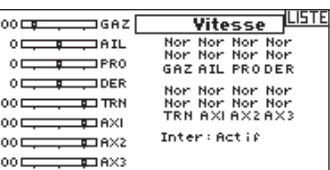

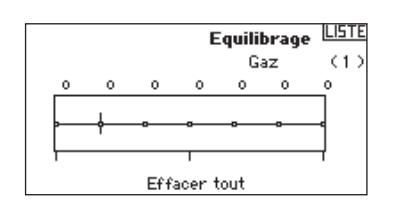

- 2. Entrez dans le menu des gains de l'AS3X dans la liste des fonctions. Si un récepteur AS3X est affecté à l'émetteur et qu'il est alimenté, les valeurs des gains vont s'afficher en temps réel à cet écran.
- Axes : Les valeurs des gains de Roulis, de Pas et de Lacet sont affichées à droite de chaque axe.
- **Taux :** Les valeurs des gains sont affichées ici.

**Verrouillage :** Les valeurs du verrouillage sont affichées ici.

- **Actuel :** La valeur courante du gain est affichée ici. Vous remarquerez que cette valeur varie en fonction de la position du manche et de la priorité.
- *Gain :* Cette valeur représente la position de l'entrée (roulette ou potentiomètre)
- *Entrée :* Permet de sélectionner la rolette pour ajuster la valeur du gain
- *Voie :* Doit correspondre à la voie sélectionnée dans l'application AS3X à l'écran d'assignation de la voie du mode de vol.

*Interrupteur de mode de vol : Sélectionnez l'interrupteur de* l'émetteur servant à sélectionner

les modes de vol AS3X.

Notez que Relatif (REL) doit être sélectionné dans l'application pour permettre l'ajustement des gains via l'émetteur.

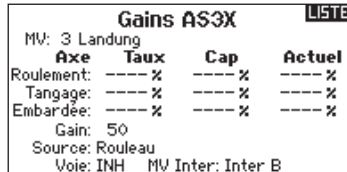

Visitez l'adresse suivante pour découvrir des vidéos et informations complémentaires relatives à l'application AS3X, à l'affichage en temps réel et à l'ajustement des gains via l'émetteur.

http://www.spektrumrc.com/Technology/AS3X.aspx

## 4**D/R et Expo**

D/R et Expo (Double-débattements -Dual Rate- et exponentiels) est une fonction disponible sur les voies des ailerons, de la profondeur et de la dérive.

#### Pour régler les double-débattements et les exponentiels :

- 1. Faites défiler jusqu'au canal et appuyez une fois sur la molette. Faites défiler vers la gauche ou la droite pour sélectionner le canal que vous souhaitez modifier et appuyez de nouveau sur la molette pour enregistrer la sélection.
- 2. Faites défiler jusqu'à Switch (Interrupteur) et sélectionnez l'interrupteur qui activera D/R et Expo (Double débattement et exponentiel) pour ce canal.
- 3. Faites défiler jusqu'au double débattement et appuyez une fois sur la molette. Faites défiler vers la gauche ou la droite pour modifier la valeur et appuyez de nouveau sur la molette pour enregistrer la sélection.

#### 4**Différentiel (Avions et planeurs uniquement)**

Cette fonction vous permet d'augmenter ou de diminuer la valeur de différentiel entre les mouvements des gouvernes d'ailerons. Une valeur positive de différentiel diminue le mouvement vers le « haut » sans affecter le mouvement vers le « bas » de l'autre gouverne.

Une valeur négative de différentiel diminue le mouvement vers le « bas » sans affecter le mouvement vers le « haut » de l'autre gouverne.

Le menu différentiel n'apparait que si une aile à multiples servos a été sélectionnée dans les types d'ailes.

#### Pour régler le différentiel :

1. Surlignez Inter et pressez la roulette. Faites tourner la roulette vers la droite pour sélectionner On (Différentiel toujours actif) ou assigner le différentiel à une position d'un interrupteur.

#### 4**Coupure des gaz**

Cette fonction vous permet d'assigner la coupure moteur à une position d'un interrupteur. Cette fonction s'active indépendamment du mode de vol. Quand vous activez la coupure des gaz, la voie des gaz se place dans une position pré-programmée (généralement Off). Vous devrez peut-être utiliser une valeur négative pour mettre les gaz en position coupée.

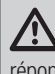

**ATTENTION :** Essayez toujours le modèle après avoir effectué des réglages afin de vérifier que le modèle répond correctement aux commandes.

#### 4**Courbe des gaz**

Vous pouvez utiliser cette fonction pour optimiser la réponse des gaz. Un maximum de 7 points sont disponibles sur la courbe de gaz.

#### Pour ajouter des points à la courbe des gaz :

- 1. Déplacez le manche des gaz dans la position où vous voulez ajouter le nouveau point.
- 2. Surlignez Ajout Pt et pressez la roulette pour ajouter le point.

Pour supprimer des points de la courbe des gaz :

- 1. Déplacez le manche des gaz jusqu'à ce que le curseur se situe à proximité du point que vous souhaitez retirer.
- 2. Surlignez Efface Pt. et pressez la roulette pour retirer le point.

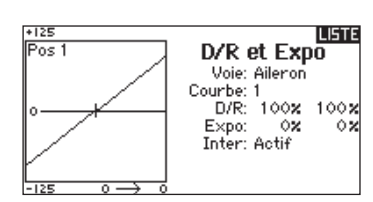

L'exponentiel affecte la sensibilité de la réponse autour du neutre mais n'a aucun effet sur la course totale. Un exponentiel positif diminue la sensibilité du manche autour du neutre.

- 2. Pressez la roulette une seconde fois pour enregistrer la sélection.
- 3. Surlignez Diff: et pressez la roulette une fois pour changer la valeur.
- 4. Pressez de nouveau la roulette pour enregistrer la sélection.

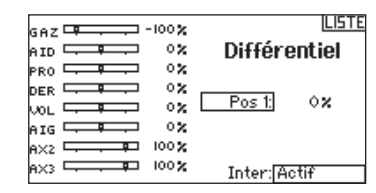

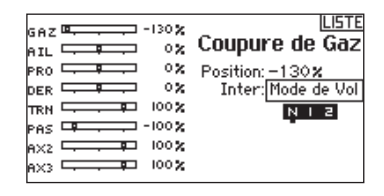

Si vous programmez plusieurs courbes de gaz et que vous souhaitez en éditer une, cette courbe devra être activée à l'écran des courbes de gaz avant d'effectuer les modifications.

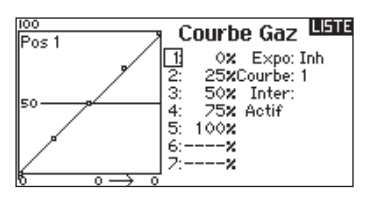

Les options de menu suivantes sont uniquement disponibles quand elles sont activées à l'écran Type de modèle.

**Différentiel empennage en V ▶** Seulement disponible en mode planeur quand l'option empennage en V A ou B est activée. Consultez la section Planeur pour effectuer les réglages.

Courbure prédéfinie > Seulement disponible en mode planeur quand la configuration d'aile à 2 ailerons est sélectionnée. Consultez la section Planeur pour effectuer les réglages.

Système de courbure > Seulement disponible en mode planeur quand la configuration d'aile à 2 ailerons est sélectionnée. Consultez la section Planeur pour effectuer les réglages.

**Volets →** Seulement disponible en mode avion quand la configuration d'aile à volets est sélectionnée. Consultez la section Avion pour effectuer les réglages.

**Courbe de pas →** Seulement disponible en mode hélicoptère. Consultez la section Hélicoptère pour effectuer les réglages.

Plateau cyclique → Seulement disponible en mode hélicoptère. Consultez la section Hélicoptère pour effectuer les réglages.

Gyro<sup>4</sup>>Seulement disponible en mode hélicoptère. Consultez la section Hélicoptère pour effectuer les réglages.

Courbe d'anticouple ▶ Seulement disponible en mode hélicoptère. Consultez la section Hélicoptère pour effectuer les réglages.

Coupure du moteur  $\triangleright$  Seulement disponible en mode multi-rotor. Consultez la section Multi-rotor pour effectuer les réglages.

Courbe des gaz  $\blacktriangleright$  Seulement disponible en mode multi-rotor. Consultez la section Multi-rotor pour effectuer les réglages.

#### **Mixage**

Le mixage permet de lier la sortie d'une voie à une ou plusieurs voies en même temps. La fonction de mixage permet :

- De mixer une voie avec une autre
- De mixer une voie avec elle-même
- D'assigner un décalage à une voie
- De lier le trim primaire à un trim secondaire

#### Ces mixages sont disponibles pour chaque mémoire modèle :

- 8 mixages programmables
- Cyclique/Gaz (HÉLI)
- Plateau cyclique (HÉLI)
- Profondeur/Volets (AVION)
- Ailerons/Dérive (AVION)
- 8 mixages programmables • Cyclique/Gaz (HÉLI) • Plateau cyclique (HÉLI)
- Profondeur/Volets (AVION)
	- Ailerons/Dérive (AVION)

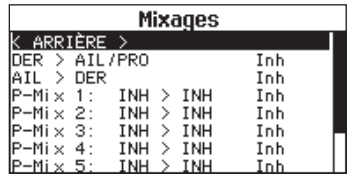

Sélectionnez une voie pour le maître et l'élève. Les entrées des voies du maître contrôlent les voies du maître et de l'élève. Par exemple Profondeur>Volets signifie que la profondeur est la voie maître et que les volets sont la voie élève.

#### **Assigner un Mixage à un Interrupteur**

Si vous souhaitez assigner un mixage à une position d'interrupteur :

- 1. Contrôlez que vous êtes bien à l'écran du mixage désiré.
- 2. Actionnez l'interrupteur que vous désirez utiliser pour activer le mixage.
- 3. Surlignez la position désirée de l'interrupteur pour l'activation du mixage.
- 4. Appuyez sur la roulette pour activer le mixage. Quand la boite est remplie, le mixage est actif.

Le mixage est actif quand la case est remplie et inactif quand la case est ouverte. Vous pouvez assigner l'activation d'un mixage par plusieurs positions de l'interrupteur (0, 1, 2).

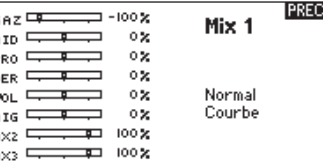

#### Décalage

G<br>P C P D V R

Le décalage n'est pas disponible pour les courbes de mixage. Le changement de la valeur du décalage déplace la position du neutre de la voie élève. La valeur positive ou négative détermine la direction du décalage.

#### Trim

Si vous réglez le trim de la voie maître, le trim de la voie élève le sera également, placez Trim sur Act. Le moniteur de voies situé sur le côté gauche de l'écran vous montre la réponse des voies répondent aux commandes. Pour voir le mixage assigné à l'interrupteur sur le moniteur, l'interrupteur doit être en position activée.

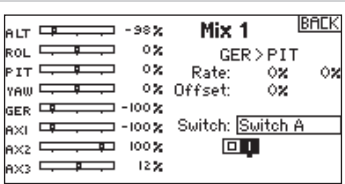

**Conseil :** Utilisez la fonction de sélection automatique de l'interrupteur pour effectuer votre sélection

**ATTENTION :** Effectuez toujours un essai des commandes de votre modèle après avoir effectué des modifications dans les mixages.

#### **Remixage**

Le mixage d'arrière-plan s'applique sur tous les modèles avec une profondeur à multi-servo Aileron/Volets ou à multi-servo double profondeur. La création d'un mixage RAL (Aileron droit) ou LAL (Aileron gauche) créera des résultats différents et vous permettra d'utiliser moins de mixages pour obtenir la réponse désirée.

**Exemple 1 :** La création d'un mixage AIL>RAL permet de bouger les ailerons dans la direction opposée alors que la création mixage AIL>LAL permet de bouger les ailerons dans la même direction.

#### **Exemple 2 :** La création d'un mixage

PROFONDEUR>PROFONDEUR DROITE permet de bouger les moitiés de profondeur dans la même direction alors que la création mixage PROFONDEUR>PROFONDEUR GAUCHE permet de bouger les moitiés de profondeur dans des directions opposées.

#### **Test de portée**

La fonction Range Test (Test de portée) réduit la puissance en sortie. Cela permet, lors d'un contrôle de portée, de vérifier que la liaison RF fonctionne correctement. Avant toute session de vol, procédez à un contrôle de portée pour confirmer le fonctionnement du système.

#### Pour accéder à l'écran de test de portée :

- 1. Avec l'émetteur sous tension à l'écran principal ou de télémétrie, pressez la roulette pour afficher la liste des fonctions.
- 2. Faites tourner la roulette pour surligner Test de portée puis pressez la roulette pour accéder à la fonction.
- 3. A l'écran de Test de Portée, pressez et maintenez le bouton écolage. L'écran affiche Puissance réduite. Dans ce mode, la sortie RF est limitée afin de vous permettre d'effectuer un test de portée de votre système.
- 4. Si vous relâchez le bouton écolage, l'émetteur retourne à la puissance normale d'émission.

**IMPORTANT :** Les alarmes de télémétrie sont désactivées pour le test de portée.

#### **BACK**  $\mathbf{m}$ н $\mathbf{m}$ Mix 1 T 0× ox. RAL ⊑  $\mathbf{r}$ AIL $\times$ RAL o se ELE<sup>L</sup> Rate: ÓX. ÔÞ ox Offset: k∪p ⊏  $\Diamond$ z GER <del>DE</del> 100% Trim: Inh Switch: On  $\circ$  x -AL 12% 9X2  $\Box$ 9X3  $\Box$ 12%

**IMPORTANT :** Assurez-vous que l'aileron droit est bien relié au port AIL du récepteur et l'aileron gauche est bien relié au port Aux1 du récepteur.

> **LISTE Test Portée** PLEINE PUISSANCE

Distance = 30 mètres

#### **Contrôle de portée de la DX8e**

- 1. Le modèle étant retenu au sol, placez-vous à 30 pas (90pieds/28 mètres environ) de celui-ci.
- 2. Tenez-vous face au modèle, l'émetteur étant dans votre position de vol normale, et mettez votre émetteur en mode Range Test (Test de portée) et appuyez sur le bouton Trainer pour réduire la puissance en sortie.
- 3. Testez les commandes. Vous devez disposer d'un contrôle total du modèle alors que l'émetteur se trouve en mode Range Test.
- 4. En cas de problèmes de contrôle, appelez l'Assistance Produit Horizon pour obtenir de l'aide.
- 5. Si vous effectuez un contrôle de portée alors que le module de télémétrie est actif. l'écran affichera les données du Flight Log.

#### **Chronomètre**

La DX8e vous permet de programmer (pour s'afficher à l'écran) un compte à rebours ou d'utiliser un chronomètre classique. Une alarme sonne quand la valeur programmée est atteinte. Vous pouvez programmer le démarrage du chronomètre en utilisant l'interrupteur écolage ou un démarrage automatique quand les gaz sont dans une position définie. Deux chronomètres indépendants sont paramétrables pour chaque modèle. 2 chronomètres intégrés sont disponibles pour afficher à l'écran principal le temps d'utilisation d'un modèle spécifique. Un chronomètre global du système est également disponible.

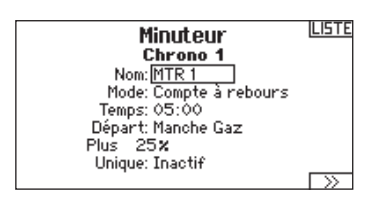

#### 4**Contrôle et événements des alertes du minuteur**

Appuyez sur >> pour atteindre l'écran Alertes événements de Minuterie. Vous pouvez y activer une alerte indiquant qu'il reste 1 minute de vol, qu'il reste 30 secondes, un décompte pour les 10 dernières secondes, une alerte de temps expiré et une alerte à chaque minute dépassée. Appuyez de nouveau sur >> pour atteindre l'écran de contrôle des alertes de la minuterie. Vous pourrez activer ou non une alerte pour le démarrage du chronométrage, une alerte pour l'arrêt du chronométrage et une alerte pour la réinitialisation de la minuterie.

#### Alertes Événement Minuterie<sup>19518</sup> Chaque Minute (Bas): Inactif 1 Minute: Son

30 Secondes: Inactif 10sec à 1sec: Son<br>Expiré: Son Chaque Minute (Haut): Son

#### Alertes Contrôle Minuterie UE18

Démarrage Minuterie: Son<br>Arrêt Minuterie: Son Minuterie Réinitialiser: Son

िस्टा

#### **Télémétrie**

Cette fonction est située dans les paramètres système et dans la liste des fonctions, vous pouvez donc accéder à la télémétrie à partir des deux listes. Vous devez mettre le récepteur et l'émetteur hors tension, puis les remettre sous tension pour effacer les données de télémétrie. Vous pouvez effacer les valeurs min/max en pressant le bouton CLEAR. Ne modifiez JAMAIS les paramètres de la télémétrie quand l'avion est alimenté. La sortie de l'écran de télémétrie entraîne une brève interruption de la sortie RF causant une perte de liaison.

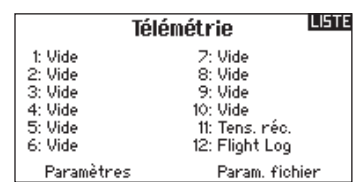

#### **Paramètres système**

Appuyez ici pour entrer dans les paramètres système sans devoir mettre l'émetteur hors tension. Un écran d'avertissement va s'afficher expliquant que la liaison RF va être arrêtée (L'émetteur va cesser d'émettre le signal). Pressez OUI si vous êtes sûr de vouloir accéder aux paramètres système. Si ce n'est pas le cas, pressez NON pour quitter cet écran et continuer l'utilisation. Si vous n'effectuez pas de sélection, le système quittera cet écran après un délai de 10 secondes.<br> **AUERTISSEMENT :** Ne sélectionnez pas quand votre

#### **PREC ATTENTION!**

Confirmez accès Menu Système. RF va être désactivé !

> Etes-vous sûr? NON OUT

modèle est sous tension ou non sécurisé.

#### **Moniteur**

Le moniteur affiche la position des servos de chaque voie de façon graphique et numérique. Cela permet de vérifier le fonctionnement des mixages, les trims, les débattements, etc. La valeur numérique est directement liée à la course, 100% de la course = une valeur de 100% sur le moniteur.

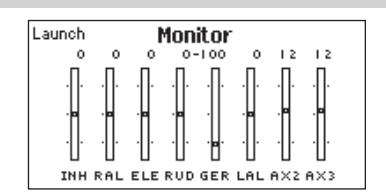

## **ACRO (AVION)**

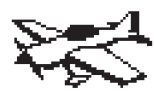

#### **Type d'appareil: Avion**

**REMARQUE :** Référez-vous au manuel de votre avion pour les débattements recommandés.

ATTENTION : Effectuez toujours un test des commandes de votre modèle avec l'émetteur après la programmation afin de vérifier que le modèle répond de la façon désirée.

## **Type d'appareil**

Utilisez l'écran du Type d'appareil pour sélection le type d'aile et d'empennage correspondant à votre modèle. Les configurations disponibles sont affichées à l'écran.

Consultez le site www.spektrumrc.com pour des informations complémentaires et les mises à jour du logiciel de la DX8e.

#### **Sélectionnez le type d'aile et le type d'empennage avant de programmer d'autres éléments.**

#### **Confi gurations d'Ailes**

- Normale
- **Types d'empennage**
- Flaperons\*
- Normal
- Empennage en V (A)\*\* • Empennage en V (B)\*\*

• 2 gouvernes de dérive

- Double ailerons\* • Flaperons\*
- 2 gouvernes de profondeur
- 1 Aileron 1 Volet\*
- 1 Aileron 2 Volets\*
- 2 Ailerons 1 Volet\*
- 2 Ailerons 2 Volets\*
- Elevons A\*
- Elevons B\*
- \* La sélection de multiples ailerons active le menu de différentiel.
- \*\* Les fonctions d'empennage en V "A" et "B" ont une inversion interne du sens des servos. Si la configuration "A" ne fonctionne pas correctement avec votre avion, essayez la configuration " $B$ ".

#### **Recommended Servo Connections**

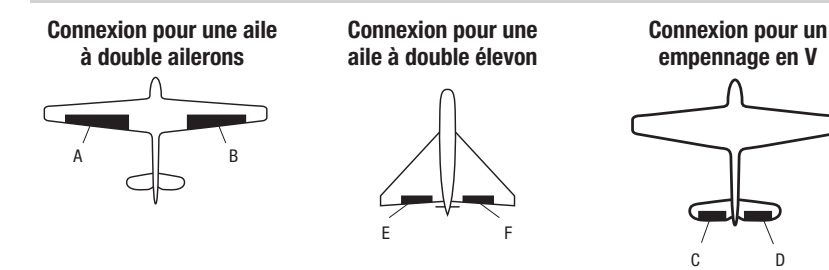

## **Image**

#### Pour changer l'image d'avion :

- 1. Dans la liste des paramètres système, surlignez Type d'appareil. A l'écran Type d'appareil, sélectionnez NEXT dans le coin inférieur droit de l'écran. Cela vous donnera l'accès à l'écran des Options Avion.
- 2. Surlignez l'image et cliquez une fois. Faites tourner la roulette de droite à gauche pour les images optionnelles.
- 3. Cliquez sur l'image que vous souhaitez sélectionner.

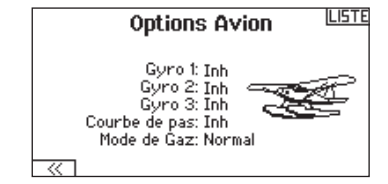

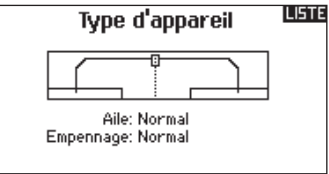

**A** Voie AUX 1 (aileron gauche) **B** Voie AILE (aileron droit) **C** Voie ELEV (partie gauche de l'empennage en V) **D** Voie RUDD (partie droite de l'empennage en V) **E** Voie AILE (aileron gauche) **F** Voie ELEV (aileron droit)

## **ACRO (AVION)**

#### **Essai des Elevons**

Les options possibles de sens des servos pour une aile delta sont les suivantes :

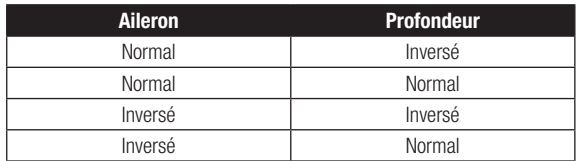

**Conseil :** Si vous avez essayé toutes les options d'inversion de sens des servos et que les gouvernes ne fonctionnent toujours pas dans la bonne direction, changez le type d'aile dans les Paramètres Système en passant de Elevons A à Elevons B.

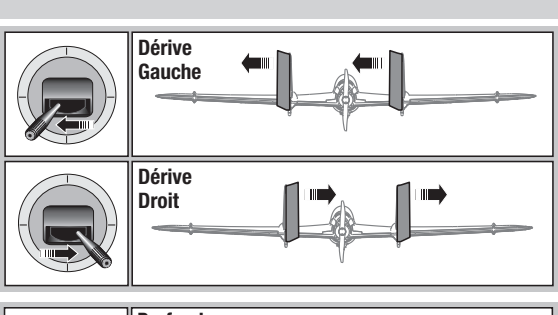

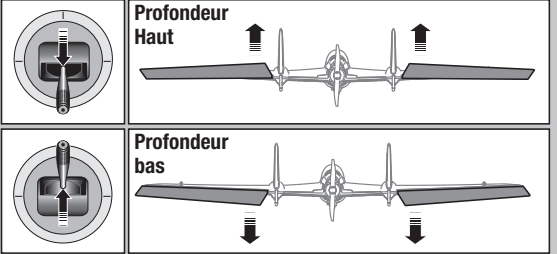

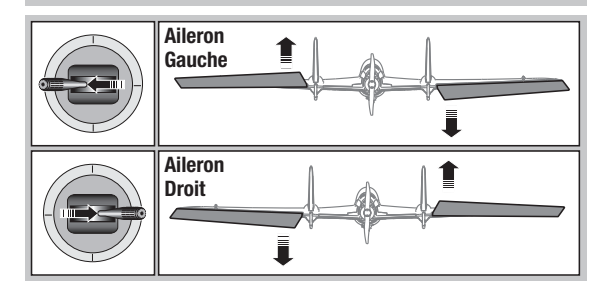

#### **Système de volets**

Cette fonction permet de programmer les volets et d'activer le mixage avec la profondeur. Vous devez avoir sélectionné une aile équipée de volets dans le type de modèle, sinon le menu du Système de volets n'apparaîtra pas.

#### Pour activer le système de volets :

- 1. Accédez à la liste des Paramètres Système et sélectionnez Type d'aile.
- 2. Sélectionnez une aile équipée de volets et quittez la liste des Paramètres Système.
- 3. Accédez à la liste des fonctions système depuis l'écran principal et sélectionnez Système de volets.
- 4. Sélectionnez OFF et faites tourner la roulette jusqu'à atteindre l'interrupteur ou le levier que vous souhaitez utiliser pour

#### **Mixage avion**

#### **Dérive vers Aileron/Profondeur**

Ce mixage corrige l'effet de couple en vol tranche.

- Ajoutez du mixage à la profondeursi l'avion tend à passer sur le nez à l'atterrissage.
- Ajoutez du mixage aux ailerons si l'avion prend du roulis en vol tranche.

#### **Ailerons vers dérive**

Utilisez le mixage Ailerons/dérive pour compenser l'effet de lacet inverse qu'ont certains avions à aile haute afin de rendre les virages plus faciles.

commander les volets.

- 5. Assignez les valeurs de la course des volets et si désiré le mixage avec la profondeur.
- 6. Sélectionnez une vitesse de volet si désiré. Norm (Par défaut) Pas de délai. Vous pouvez régler la vitesse des volets entre 0,1s et 30 secondes.

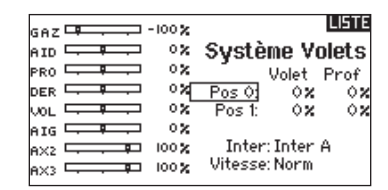

#### **Profondeur vers volets**

Utilisez le mixage Profondeur/ailerons pour que les volets suivent les mouvements du manche de profondeur. Utilisez ce mixage

pour ajouter la fonction spoileron aux avions de voltage 3D.

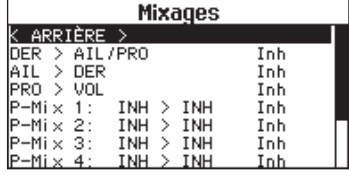

# **HELI (HÉLICOPTÈRE)**

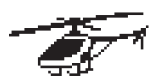

## **Type d'appareil : HELI**

**REMARQUE :** Référez-vous aux manuels de votre hélicoptère, gyro et régulateur pour les recommandations relatives à la programmation.

**ATTENTION :** Effectuez toujours un test des commandes de votre modèle avec l'émetteur après la programmation afin de vérifier que le modèle répond de la façon désirée.

#### **Image hélico :**

<u> /!/</u>

A partir de l'écran Mode du collectif, sélectionnez NEXT dans le coin inférieur droit de l'écran. Cela vous donnera l'accès à l'écran Image hélico. Surlignez l'image et cliquez une fois. Faites tourner la roulette de droite à gauche pour les images optionnelles.

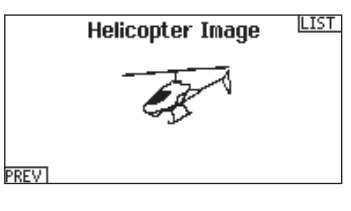

#### **Type de plateau**

Cette fonction vous permet de sélectionner le type de plateau cyclique correspondant à celui qui équipe votre hélicoptère.

Sélectionnez votre type de plateau avant d'effectuer les programmations de la liste de Fonctions. Le type de plateau choisi affecte les options disponibles dans la liste des fonctions.

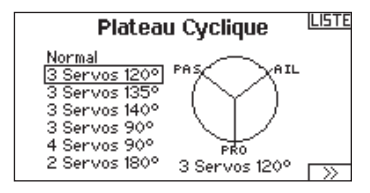

#### **Mode du collectif**

Le Mode du collectif est utilisé pour activer la "Traction" collective pour inverser le collectif. Les paramètres disponibles sont Normal ou Inverse. Le type de collectif permet de faire fonctionner le manche gaz/pas en sens inverse et d'assurer les trims, courbes et toutes les autres fonctions qui doivent fonctionner correctement en sens inverse.

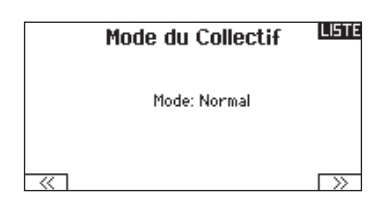

#### **Courbe de pas**

Cette fonction permet le réglage du pas du collectif dans 5 modes de vol.

#### Pour régler la courbe de pas :

- 1. Sélectionnez la courbe de pas que vous souhaitez éditer (N, 1 ou 2).
- 2. Faites tourner la roulette vers la droite pour sélectionner les points de la courbe et éditer leurs valeurs respectives.
- 3. Pressez le bouton BACK pour enregistrer les courbes de pas et retourner à la liste des fonctions.

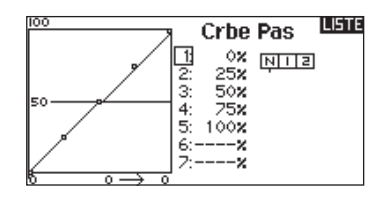

# **HELI (HÉLICOPTÈRE)**

#### **Plateau cyclique**

Ce menu vous permet de régler les paramètres suivants :

- Le mixage de plateau cyclique
- L'exponentiel
- L'E-Ring
- La compensation à la profondeur

Utilisez des valeurs positives ou négatives pour le mixage pour obtenir la réponse dans la bonne direction.

Avant d'effectuer des réglages du mixage de plateau cyclique, vérifiez que la commande Gaz/Pas déplace entièrement le plateau cyclique vers le haut ou le bas. Si les servos ne se déplacent pas dans la même direction, inversez-les si nécessaire dans le menu de réglage des servos.

Quand le plateau se déplace correctement vers le haut ou le bas :

- 1. Réglez la valeur de mixage pour les voies d'ailerons et de profondeur. Si le servo ne se déplace pas dans la bonne direction, changez la direction du mixage, par exemple une valeur positive au lieu d'une valeur négative.
- 2. Réglez la valeur de mixage du pas. Si le plateau ne se déplace pas dans la bonne direction, changez la direction de la valeur (négative à la place de positive).

#### **Gyro**

La fonction gyro permet de régler le gain des gyros fonctionnant avec la programmation de l'émetteur ou avec les modes de vol. Assignez la voie où le gyro est connecté, puis assignez l'interrupteur pour les options. Vous pouvez également assigner des valeurs de taux aux positions disponibles de l'interrupteur (de 1 à 5 taux sont possibles en fonction de l'interrupteur choisi). Vérifiez que le gyro fonctionne correctement et compense dans le bon sens.

#### **Courbe d'anticouple**

Cette fonction mixe l'entrée du rotor d'anticouple avec la commande de gaz/pas afin de contrer l'effet de couple des pales principales quand vous utilisez un gyro sans conservateur de cap. (Consultez la section Courbe de pas pour plus d'informations concernant la programmation des courbes).

#### **Mixage**

#### **Cyclique vers gaz**

Le mixage gaz/cyclique évite les baisses de régime quand vous agissez sur les ailerons, la direction ou la profondeur. Ce mixage augmente les gaz quand un ordre est donné au cyclique ou à la direction. Plein gaz, le programme évite d'envoyer le servo des gaz en butée.

**IMPORTANT :** N'utilisez pas ce mixage quand vous utilisez un régulateur.

Pour contrôler que le mixage de cyclique fonctionne correctement et dans la bonne direction, placez l'interrupteur de mode de vol dans une position active. Agissez sur la commande de cyclique ou de direction. La position des gaz doit augmenter. Si la valeur des gaz diminue, il faudra passer d'une valeur positive à une valeur négative ou inversement.

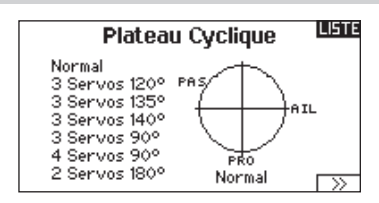

Activez toujours les Expos quand vous utilisez des servos standards rotatifs. L'Expo délivre un mouvement linéaire du plateau à partir du mouvement rotatif des servos standards. Si l'Expo n'est pas activé, le bras du servo va avoir un mouvement courbe qui diminuera la course du plateau aux extrémités de la course du bras.

**REMARQUE :** N'activez pas les expos quand vous utilisez des servos linéaires.

#### **Butée électronique E-Ring**

Cette fonction permet d'éviter le blocage des servos en limitant leur course si la somme des valeurs programmées de cyclique et de pas dépasse les limites des servos.

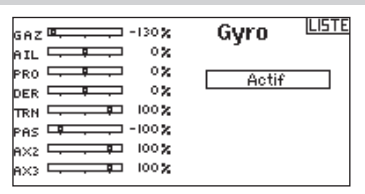

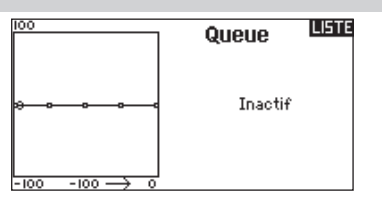

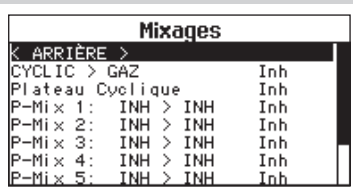

#### **Plateau**

Le mixage de plateau sert typiquement à corriger les défauts de synchronisation en mixant les ailerons avec la profondeur et la profondeur avec les ailerons. Quand le mixage est correctement réglé, le plateau permet à l'hélicoptère de prendre du pas et du roulis de façon réaliste avec des inter-réactions minimes.

## **SAIL (PLANEUR)**

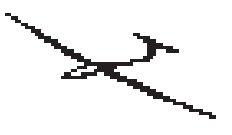

#### **Type d'appareil: PLANEUR**

**REMARQUE :** Référez-vous au manuel de votre planeur pour les débattements recommandés.

ATTENTION : Effectuez toujours un test des commandes de votre modèle avec l'émetteur après la programmation afin de vérifier que le modèle répond de la façon désirée.

#### **Type de Planeur**

Utilisez cet écran pour sélectionner la configuration d'aile et d'empennage correspondant à celles de votre planeur. Les schémas affichés à l'écran vous montrent les configurations disponibles.

Consultez le site www.spektrumrc.com pour des informations complémentaires et les mises à jour du logiciel de la DX8e.

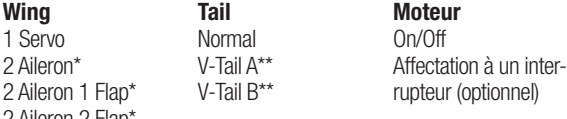

2 Aileron 2 Flap\*

\* La sélection de multiples ailerons active le menu de différentiel.

\*\* Les fonctions d'empennage en V "A" et "B" ont une inversion interne du sens des servos. Si la configuration "A" ne fonctionne pas correctement avec votre avion, essayez la configuration "B".

#### **Image planeur**

A partir de l'écran Type de planeur, sélectionnez NEXT dans le coin inférieur droit de l'écran. Cela vous donnera l'accès à l'écran Image planeur. Surlignez l'image et cliquez une fois. Faites tourner la roulette de droite à gauche pour les images optionnelles.

#### **Courbure prédéfinie**

Cette option est seulement disponible quand une aile à 2 ou 4 servos est sélectionnée dans le type de planeur. Cette fonction permet à chaque aileron, à chaque volet et à la profondeur d'être programmés à des positions spécifiques pour chaque mode de vol. Si aucun mode de vol n'est activé dans le menu des Modes de Vol, alors une seule courbure prédéfinie sera disponible et toujours activée.

La vitesse de la courbure prédéfinie permet aux gouvernes d'effectuer une transition sur une durée pouvant aller jusqu'à 30s quand vous changez de mode de vol.

Déplacez l'interrupteur de mode de vol dans la position désirée pour changer les valeurs de la courbure prédéfinie.

#### **Système de courbure**

Cette option est seulement disponible quand une aile à 2 ou 4 servos est sélectionnée dans le type de planeur. Cette fonction permet un réglage de la courbure en vol et est aussi utilisée comme système de frein souvent nommé Crocodile ou papillon. Le système de courbure vous permet d'assigner la fonction à un interrupteur différent pour chaque mode de vol.

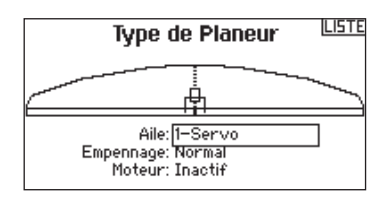

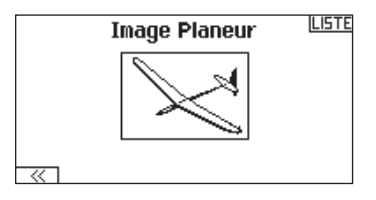

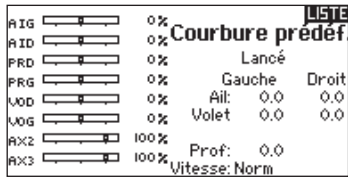

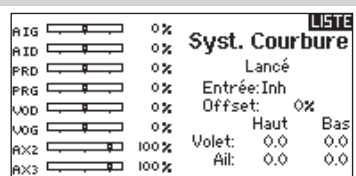

#### **Mixages planeurs**

Pour chacun de ces mixages, vous pouvez programmer chaque mode de vol avec différentes valeurs de mixage ou à 0% si vous ne désirez pas de mixage pour un mode de vol spécifique. Les valeurs de programmation incluent le contrôle indépendant de la direction et de la valeur. Une gouverne esclave se déplace en relation avec la gouverne maître.

#### **Ailerons vers Dérive**

Le mixage aileron/dérive est communément utilisé pour coordonner les virages. Quand ce mixage est actif, si vous donnez un ordre d'ailerons à droite, la dérive va s'orienter dans la même direction. Si le mode de vol est sélectionné par un interrupteur, un sous-interrupteur optionnel vous permet de choisir entre 3 valeurs de mixage qui seront uniquement actives dans ce mode de vol.

#### **Ailerons vers Volets**

Ce mixage permet d'utiliser tout le bord de fuite (ailerons et volets) comme des ailerons. Quand le mixage est actif, les volets s'orientent comme les ailerons. Programmez toujours de façon que les volets agissent dans la même direction que les ailerons dans les virages.

#### **Profondeur vers Volets**

Ce mixage augmente la portance, permettant des virages plus serrés. Le bord de fuite de l'aile (les ailerons et les volets) fonctionne comme des volets quand vous appliquez de la profondeur. Un décalage est disponible et typiquement utilisé avec des Snap Flaps. Avec des Snap Flaps, aucun mixage avec la profondeur n'intervient avant que la valeur du décalage ne soit atteinte. Généralement le décalage est à 70% de la course des volets et apporte une portance plus élevée permettant les virages agressifs.

#### **Volets vers Profondeur**

Ce mixage permet d'éviter la prise d'altitude quand les freins sont appliqués le crocodile ou le papillon. Ce mixage est typiquement utilisé avec la fonction de système de courbure. Ce mixage fonctionne comme une courbe, la profondeur s'incline vers le bas lors du premier 20% de la course des volets, puis se relève légèrement après 40%, puis reste à la même inclinaison entre 60 et 100% de la course des volets. Pour les planeurs équipés d'ailerons/de volets/d'ailerons d'extrémité, contrôlez que vous avez bien sélectionné le Type d'aile correspondant, les ailerons d'extrémité apparaissent sur l'émetteur comme AILD et AILG. Diminuez ou augmentez la course des ailerons d'extrémité en créant un mixage AIL > AILD.

#### **Différentiel Empennage en V (Diff. V-Emp)**

Cet écran vous permet d'augmenter ou de diminuer la valeur du différentiel entre les 2 gouvernes.

Une valeur positive de différentiel diminue le débattement vers le "bas" sans jouer sur le débattement vers le "haut" de la gouverne opposée.

Une valeur négative de différentiel diminue le débattement vers le "haut" sans jouer sur le débattement vers le "bas" de la gouverne opposée.

Ce menu de réglage du différentiel de l'empennage en V n'apparaît que quand Empennage en V A ou B est activé dans le type d'appareil.

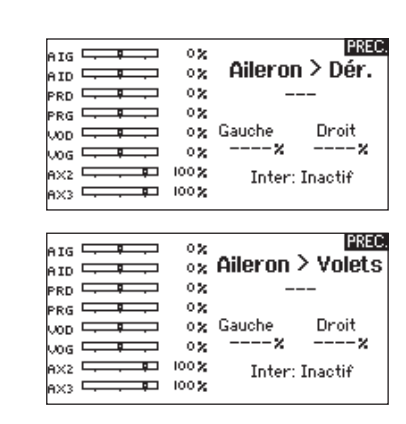

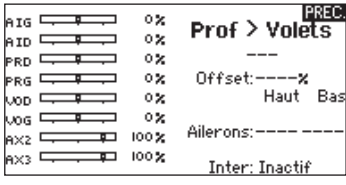

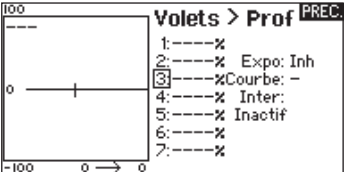

Pour régler le différentiel de l'empennage en V :

- 1. Allez sur Inter. et appuyez sur la roulette. Faites tourner la roulette vers la droite pour sélectionner Actif (Différentiel toujours actif) ou assigner le différentiel à une position d'un interrupteur.
- 2. Appuyez de nouveau sur la roulette pour enregistrer la sélection.
- 3. Allez sur Diff. Appuyez sur la roulette et choisissez la valeur souhaitée.
- 4. Appuyez de nouveau sur la roulette pour enregistrer la sélection.

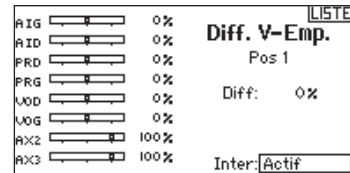

## **MULTI (MULTIROTOR)**

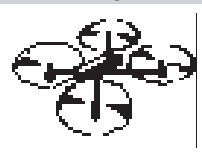

#### **Type de Multi-Rotor**

**REMARQUE :** Veuillez vous référer au manuel de votre multi-rotor pour les recommandations de programmation.

ATTENTION : Effectuez toujours un test des commandes de votre modèle avec l'émetteur après la programmation afin de vérifier que le modèle répond de la façon désirée.

Le menu Options Avion vous permet de sélectionner un axe de nacelle caméra. Sélectionnez Aucun, 1 axe, 2 axes ou 3 axes dans la case Options caméra.

L'icône du modèle peut être changée en sélectionnant l'icône et en allant à droite ou à gauche pour faire votre choix.

#### **Image multi-rotor**

A partir de l'écran Options multi-rotor, allez sur l'image. Cliquez une fois et faites tourner la roulette à droite ou à gauche pour les images optionnelles.

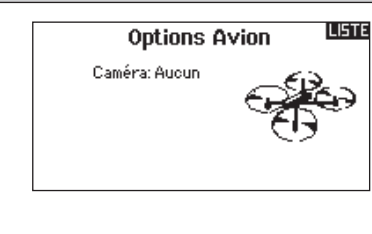

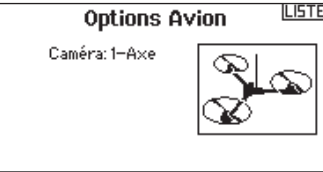

Réglage Mode de Vol Inter M.V.: Inter B Inter 2: Inactif

Sources des Voies

ctivés: 3<br>|Voies: Inactiver<br>DE VOL 1 → −100**x** 

Mode de Vol activés: 3

Mode: 1 MODE DE VOL 1

KI Mode: 1 MODE DE VOL 1

1 Alti: Gaz 2 Roul: Ail 3 Tang: Pro<br>4 Lacet: Dér

**LISTE** 

**LISTE** 

#### **Réglage mode de vol**

Par défaut, l'interrupteur B est affecté à 3 modes de vol. Vous pouvez affecter jusqu'à 5 modes de vol avec la combinaison de 2 interrupteurs.

#### **Affectation des voies**

Naviguez et sélectionnez la voie pour affecter les sorties et entrées de voie pour chaque mode de vol. Chaque voie peut être assignée sur l'émetteur comme par exemple interrupteur trim, nacelle et les boutons Clear/Back.

**Exemple :** Affectez le mode de vol 1 aux commandes primaires de pilotage par les manches. Basculez en Mode de vol 2 et vos manches commanderons les axes de la caméra et les boutons de trim commanderont les commandes primaires.

**Astuce :** Vous pouvez également accéder à l'Assignation des voies depuis le menu d'assignation des voies dans les Paramètres système.

## **Réglage des trims**

Par défaut, les trims sont réglés pour **Mode de vol.**

Le type de trim de **Mode de vol** vous permet de sauvegarder les valeurs de trim pour chaque mode de vol si, par exemple, l'aéronef nécessite plus de roulis en Mode de vol 1 mais pas en mode de vol 2.

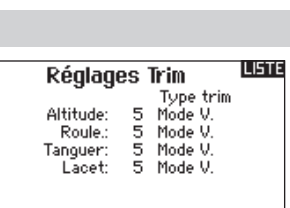

Trim: Normal

## **MULTI (MULTIROTOR)**

#### **D/R et Expo**

Les débattements et expo sont disponibles avec les voies PAS, ROULIS et LACET.

Pour régler les double-débattements et les exponentiels :

- 1. Allez sur la voie et pressez la roulette une fois. Faites tourner la roulette vers la gauche ou la droite pour sélectionner la voie que vous voulez modifier et pressez de nouveau la roulette pour enregistrer la sélection.
- 2. Allez à Interrupteur et utilisez la roulette de défilement pour faire votre choix. Bougez l'interrupteur que vous souhaitez affecter aux D/R.
- 3. Allez sur Double-débattements et pressez la roulette. Faites tourner la roulette vers la gauche ou la droite pour changer la valeur et pressez la roulette encore une fois pour enregistrer la sélection.

L'exponentiel affecte la sensibilité de la réponse autour du neutre mais n'a aucun effet sur la course totale. Un exponentiel positif diminue la sensibilité du manche autour du neutre.

#### **Coupure moteur**

L'option Coupure moteur vous permet d'assigner une position interrupteur pour couper les moteurs. La coupure moteur s'active peu importe le mode de vol.

Lorsque vous activez la Coupure moteur, la voie ALT passe à une position préprogrammée (en général Off).

Vous aurez peut-être besoin d'utiliser une valeur négative pour placer la voie ALT sur la position Off.

**ATTENTION :** Effectuez toujours un test après avoir  $\sum$  fait des modifications pour vous assurez que le modèle répond de la manière désirée.

#### **Courbe moteur**

Vous pouvez utiliser l'option Courbe moteur pour optimiser la réponse des gaz. Un maximum de 7 points sont disponibles sur la courbe moteur.

#### Pour ajouter des points à la courbe moteur :

- 1. Déplacez le manche des gaz dans la position où vous voulez ajouter le nouveau point.
- 2. Surlignez Ajouter pt. et pressez la roulette pour ajouter le point.

#### Pour supprimer des points de la courbe moteur :

- 1. Déplacez le manche des gaz jusqu'à ce que le curseur se situe à proximité du point que vous souhaitez supprimer.
- 2. Surlignez sur Supprimer pt. et pressez une fois la roulette pour supprimer le point.

Si vous programmez plusieurs courbes moteur et que vous souhaitez en éditer une, cette courbe devra être activée à l'écran Courbe moteur avant de pouvoir faire les modifications.

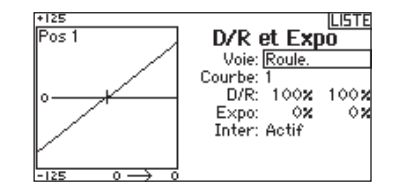

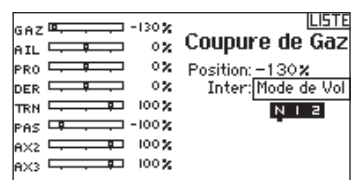

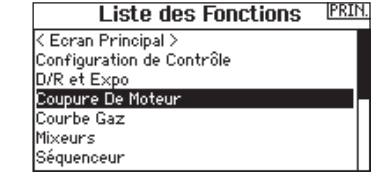

## **RÉGLAGES PHYSIQUES DE L'ÉMETTEUR**

La DX8e possède tous les réglages physiques autour des manches de l'émetteur. Cette disposition vous permet d'effectuer des réglages rapidement et facilement sans avoir à retirer la partie arrière ou retirer des bouchons pour avoir accès aux vis et cales de réglage.

#### Réglages disponibles :

Modification du crantage du manche des gaz Modification de la dureté du manche des gaz Réglages de la dureté du ressort de rappel

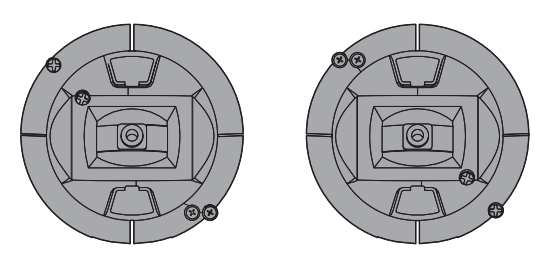

#### **Réglage des gaz: crantage - languette lisse**

Dureté avec crantage :

- 1. Localisez la vis de réglage du crantage des gaz sur les 2 manches. La vis de réglage du crantage permet un réglage de la dureté crantée du manche alors que la vis de dureté a une languette lisse permettant un mouvement doux sur le manche.
- 2. Pour engager le crantage du manche des gaz, tournez la vis de réglage du crantage dans le sens horaire jusqu'à ce que la vis s'engage.
- 3. Pour désengager la crantage du manche des gaz, tournez la vis de réglage du crantage dans le sens anti-horaire jusqu'à ce que le manche bouge librement.

#### Dureté sans crantage :

- 1. Pour engager la dureté du manche des gaz, tournez la vis de réglage de dureté dans le sens horaire jusqu'à ce que la vis s'engage.
- 2. Pour désengager la dureté du manche des gaz, tournez la vis de réglage de dureté dans le sens anti-horaire jusqu'à ce que le manche bouge librement.

#### **Réglage de la dureté des manches**

Tournez les vis dans le sens horaire à l'aide d'un tournevis cruciforme pour serrer les vis de dureté ou dans le sens anti-horaire pour les desserrer.

**REMARQUE :** Effectuez toujours un test de dureté des manches lorsque vous réglez les vis pour vous assurer que les manches ne sont pas trop durs ou trop souples. Un serrage excessif des vis peut endommager le ressort. Une vis pas assez serrée peut entrainer la chute du ressort et un court-circuit dans l'émetteur.

#### **Réglage de la longueur des manches**

- 1. Réglez la longueur de manches en utilisant une clé BTR de 2mm. Faites tourner la vis sans tête du manche dans le sens anti-horaire pour desserrer le manche.
- 2. Raccourcissez le manche en le faisant tourner dans le sens anti-horaire ou rallongez-le en le faisant tourner dans le sens horaire.
- 3. Resserrez la vis sans tête une fois que la longueur est réglée.

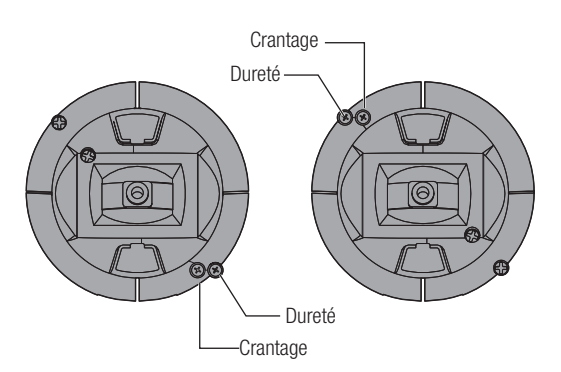

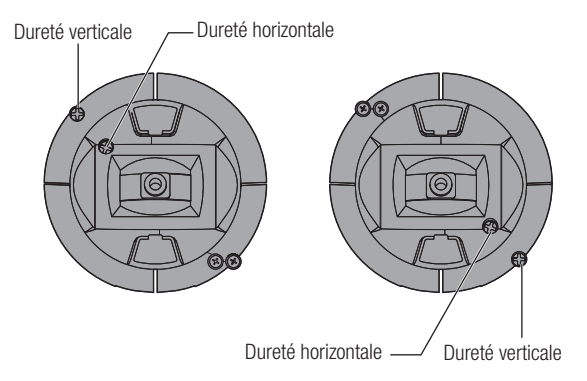

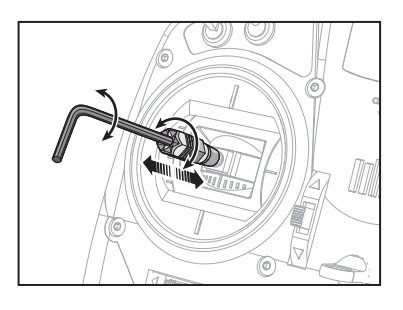

## **RÉGLAGES PHYSIQUES DE L'ÉMETTEUR**

#### **Commutateur de changement de mode**

La DX8e est équipée d'un commutateur situé à l'arrière de l'émetteur pour une grande simplicité de changement de vol. Vous pouvez utiliser le commutateur pour passer chaque mode en "mode quadcoptère." Ce mode met les deux manches au neutre.

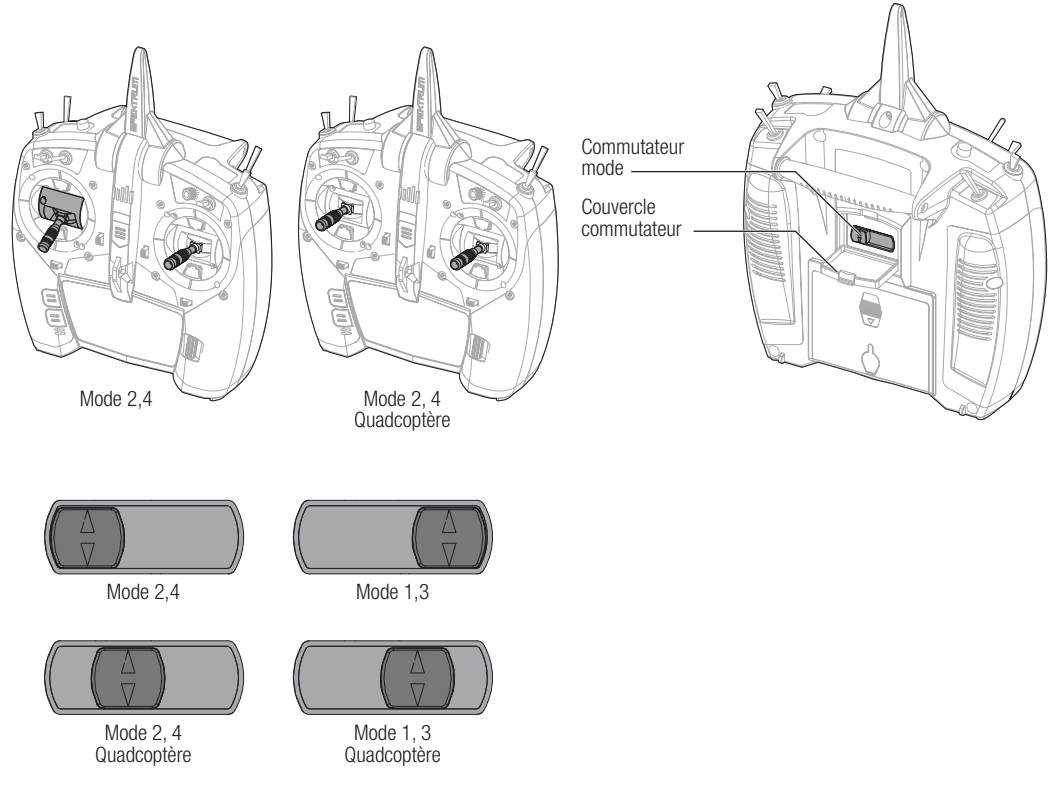

Ouvrez simplement le couvercle de protection du commutateur et placez le commutateur à la position désirée. Tout changement sera pris en compte automatiquement par l'émetteur.

Si vous passez du mode 2 (4) au mode 1 (3), vous devez d'abord aller dans Paramètres système et changer le mode dans la programmation.

#### **Conversion programmation**

- 1. Allez au menu Paramètres système dans la liste des paramètres et sélectionnez le mode voulu.
- 2. Quittez le menu Paramètres système pour sauvegarder votre sélection.

#### **Calibration**

Après avoir changé de mode, l'émetteur devra être calibré. Consultez la section calibration dans Paramètres système.

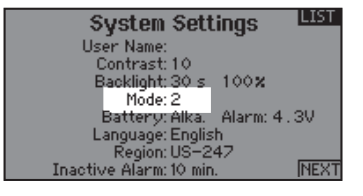

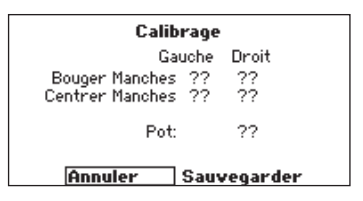

# **GUIDE DE DÉPANNAGE**

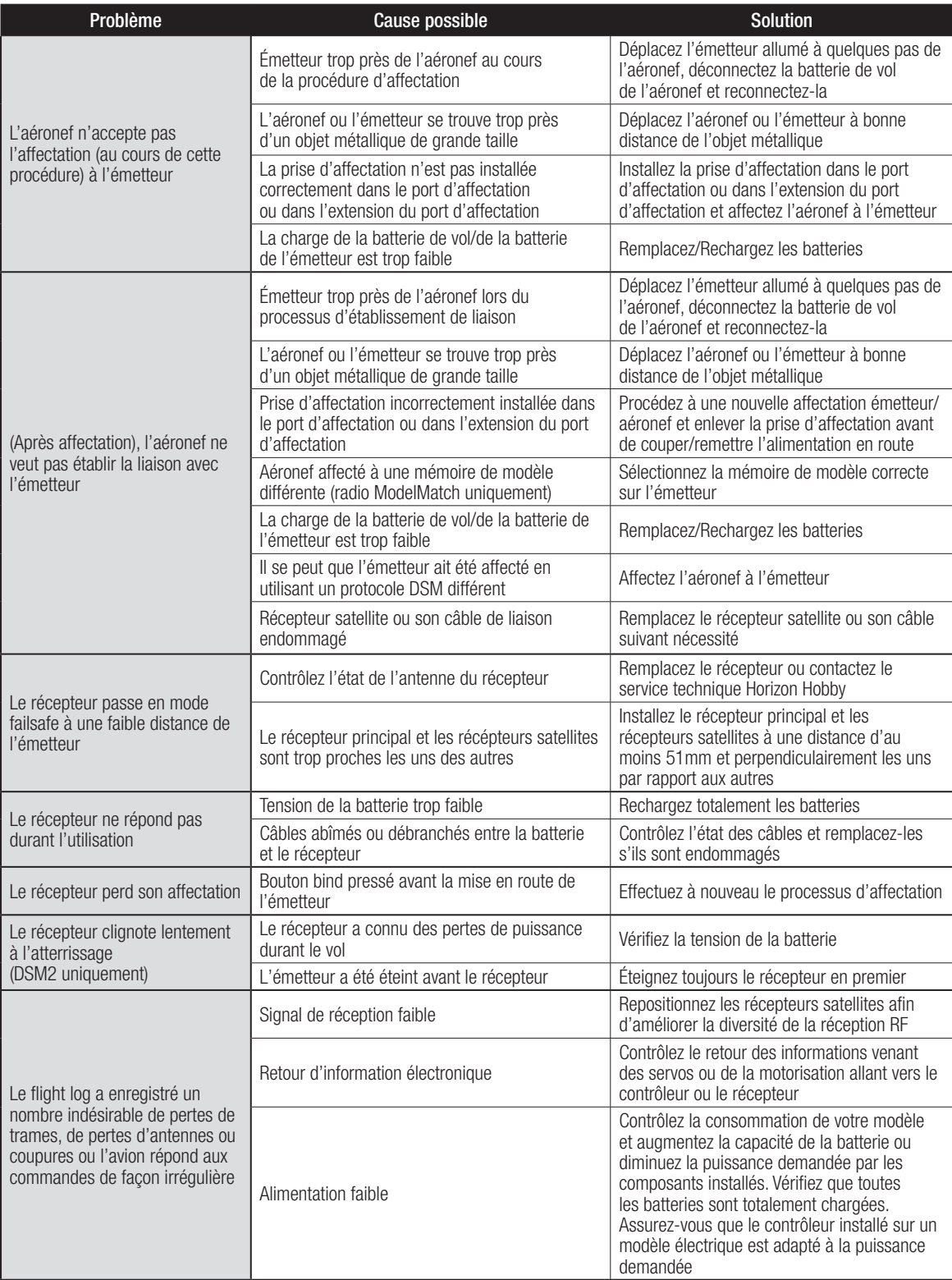

## **GARANTIE ET RÉPARATIONS**

#### **Durée de la garantie**

Garantie exclusive - Horizon Hobby, Inc. (Horizon) garantit que le Produit acheté (le « Produit ») sera exempt de défauts matériels et de fabrication à sa date d'achat par l'Acheteur. La durée de garantie correspond aux dispositions légales du pays dans lequel le produit a été acquis. La durée de garantie est de 6 mois et la durée d'obligation de garantie de 18 mois à l'expiration de la période de garantie.

#### **Limitations de la garantie**

(a) La garantie est donnée à l'acheteur initial (« Acheteur ») et n'est pas transférable. Le recours de l'acheteur consiste en la réparation ou en l'échange dans le cadre de cette garantie. La garantie s'applique uniquement aux produits achetés chez un revendeur Horizon agréé. Les ventes faites à des tiers ne sont pas couvertes par cette garantie. Les revendications en garantie seront acceptées sur fourniture d'une preuve d'achat valide uniquement. Horizon se réserve le droit de modifier les dispositions de la présente garantie sans avis préalable et révoque alors les dispositions de garantie existantes. (b) Horizon n'endosse aucune garantie quant à la vendabilité du produit ou aux capacités et à la forme physique de l'utilisateur pour une utilisation donnée du produit. Il est de la seule responsabilité de l'acheteur de vérifier si le produit correspond à ses capacités et à l'utilisation prévue.

(c) Recours de l'acheteur – Il est de la seule discrétion d'Horizon de déterminer si un produit présentant un cas de garantie sera réparé ou échangé. Ce sont là les recours exclusifs de l'acheteur lorsqu'un défaut est constaté.

Horizon se réserve la possibilité de vérifier tous les éléments utilisés et susceptibles d'être intégrés dans le cas de garantie. La décision de réparer ou de remplacer le produit est du seul ressort d'Horizon. La garantie exclut les défauts esthétiques ou les défauts provoqués par des cas de force majeure, une manipulation incorrecte du produit, une utilisation incorrecte ou commerciale de ce dernier ou encore des modifications de quelque nature qu'elles soient.

La garantie ne couvre pas les dégâts résultant d'un montage ou d'une manipulation erronés, d'accidents ou encore du fonctionnement ainsi que des tentatives d'entretien ou de réparation non effectuées par Horizon. Les retours effectués par le fait de l'acheteur directement à Horizon ou à l'une de ses représentations nationales requièrent une confirmation écrite.

#### **Limitation des dégâts**

Horizon ne saurait être tenu pour responsable de dommages conséquents directs ou indirects, de pertes de revenus ou de pertes commerciales, liés de quelque manière que ce soit au produit et ce, indépendamment du fait qu'un recours puisse être formulé en relation avec un contrat, la garantie ou l'obligation de garantie. Par ailleurs, Horizon n'acceptera pas de recours issus d'un cas de garantie lorsque ces recours dépassent la valeur unitaire du produit. Horizon n'exerce aucune influence sur le montage, l'utilisation ou la maintenance du produit ou sur d'éventuelles combinaisons de produits choisies par l'acheteur. Horizon ne prend en compte aucune garantie et n'accepte aucun recours pour les blessures ou les dommages pouvant en résulter. En utilisant et en montant le produit, l'acheteur accepte sans restriction ni réserve toutes les dispositions relatives à la garantie figurant dans le présent document.

Si vous n'êtes pas prêt, en tant qu'acheteur, à accepter ces dispositions en relation avec l'utilisation du produit, nous vous demandons de restituer au vendeur le produit complet, non utilisé et dans son emballage d'origine.

#### **Indications relatives à la sécurité**

Ceci est un produit de loisirs perfectionné et non un jouet. Il doit être utilisé avec préATTENTION et bon sens et nécessite quelques aptitudes mécaniques ainsi que mentales. L'incapacité à utiliser le produit de manière sûre et raisonnable peut provoquer des blessures et des dégâts matériels conséquents. Ce produit n'est pas destiné à être utilisé par des enfants sans la surveillance par un tuteur. La notice d'utilisation contient des indications relatives à la sécurité ainsi que des indications concernant la maintenance et le fonctionnement du produit. Il est absolument indispensable de lire et de comprendre ces indications avant la première mise en service. C'est uniquement ainsi qu'il sera possible d'éviter une manipulation erronée et des accidents entraînant des blessures et des dégâts.

Questions, assistance et réparations

Votre revendeur spécialisé local et le point de vente ne peuvent effectuer une estimation d'éligibilité à l'application de la garantie sans avoir consulté Horizon. Cela vaut également pour les réparations sous garantie. Vous voudrez bien, dans un tel cas, contacter le revendeur qui conviendra avec Horizon d'une décision appropriée, destinée à vous aider le plus rapidement possible.

#### **Maintenance et réparation**

Si votre produit doit faire l'objet d'une maintenance ou d'une réparation, adressez-vous soit à votre revendeur spécialisé, soit directement à Horizon. Emballez le produit soigneusement. Veuillez noter que le carton d'emballage d'origine ne suffit pas, en règle générale, à protéger le produit des dégâts pouvant survenir pendant le transport. Faites appel à un service de messagerie proposant une fonction de suivi et une assurance, puisque Horizon ne prend aucune responsabilité pour l'expédition du produit jusqu'à sa réception acceptée. Veuillez joindre une preuve d'achat, une description détaillée des défauts ainsi qu'une liste de tous les éléments distincts envoyés. Nous avons de plus besoin d'une adresse complète, d'un numéro de téléphone (pour demander des renseignements) et d'une adresse de courriel.

#### **Garantie et réparations**

Les demandes en garantie seront uniquement traitées en présence d'une preuve d'achat originale émanant d'un revendeur spécialisé agréé, sur laquelle figurent le nom de l'acheteur ainsi que la date d'achat. Si le cas de garantie est confirmé, le produit sera réparé Cette décision relève uniquement de Horizon Hobby.

#### **Réparations payantes**

En cas de réparation payante, nous établissons un devis que nous transmettons à votre revendeur. La réparation sera seulement effectuée après que nous ayons reçu la confirmation du revendeur. Le prix de la réparation devra être acquitté au revendeur. Pour les réparations payantes, nous facturons au minimum 30 minutes de travail en atelier ainsi que les frais de réexpédition. En l'absence d'un accord pour la réparation dans un délai de 90 jours, nous nous réservons la possibilité de détruire le produit ou de l'utiliser autrement.

**ATTENTION : nous n'effectuons de réparations payantes que pour les composants électroniques et les moteurs. Les réparations touchant à la mécanique, en particulier celles des hélicoptères et des voitures radiocommandées, sont extrêmement coûteuses et doivent par conséquent être effectuées par l'acheteur lui-même.**

10-15

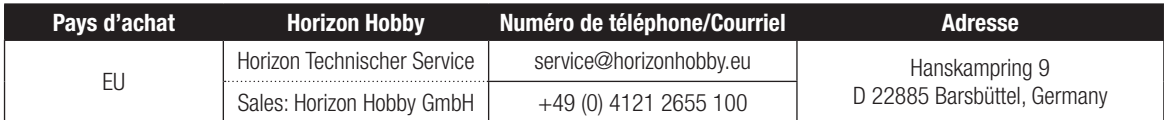

#### **Information IC CAN ICES-3 (B)/NMB-3(B) Contains IC: 6157A-PLANO1T IC: 6157A-P68CEVAUR**

**FR**

Le présent appareil est conforme aux CNR d'Industrie Canada applicables aux appareils radio exempts de licence. L'exploitation est autorisée aux deux conditions suivantes : (1) l'appareil ne doit pas produire de brouillage, et (2) l'utilisateur de l'appareil doit accepter tout brouillage radioélectrique subi, même si le brouillage est susceptible d'en compromettre le fonctionnement.

# **DÉCLARATION DE CONFORMITÉ DE L'UNION EUROPÉENNE**

Horizon Hobby, LLC déclare par la présente que ce produit est en conformité avec les exigences essentielles et les autres dispositions de la directive RED. Une copie de la déclaration de conformité Européenne est disponible à : http://www.horizonhobby.com/content/support-render-compliance.

#### **Elimination dans l'Union Européenne**

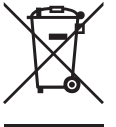

Ce produit ne doit pas être éliminé avec les ordures ménagères. Il est de la responsabilité de l'utilisateur de remettre le produit à un point de collecte officiel des déchets d'équipements électriques. Cette procédure permet de garantir le respect de l'environnement et l'absence de sollicitation excessive des ressources naturelles. Elle protège de plus le bien-être de la communauté humaine. Pour plus d'informations quant aux lieux d'éliminations des déchets d'équipements électriques, vous pouvez contacter votre mairie ou le service local de traitement des ordures ménagères.

# SPEKTRUM.

© 2019 Horizon Hobby, LLC DSM, DSM2, DSMX, the DSMX logo, the BNF logo, AirWare, ModelMatch, X-Plus, AS3X, SmartSafe, Hangar 9 and the Horizon Hobby logo are trademarks or registered trademarks of Horizon Hobby, LLC. The Spektrum trademark is used with permission of Bachmann Industries, Inc. The SD Logo is a trademark of SD-3C, LLC US 7,391,320. Other patents pending. www.spektrumrc.com

Updated 02/19 • 57542.1 • SPMR8105